Imprimé en Thaïlande Haven 1087, Keetberglaan 1, B-9120 Melsele, Belgium TEL: 03/570.05.11 **K002\_B2\_En**

AVERTISSEMENT Ne pas utiliser ni ranger les piles à la lumière directe du<br>soleil ou à un endroit excessivement chaud, comme dans<br>une voiture ou à proximité d'un appareil de chauffage.<br>Les piles risqueraient de fuir, de surchauffer, d'ex

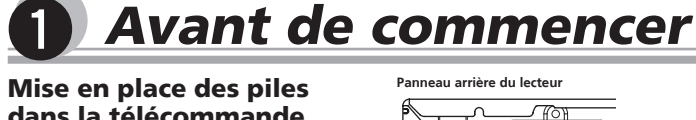

#### dans la télécommande  $\mathbb{R}$ **• Ouvrez le couvercle arrière et insérez les piles.**

#### Remarques

• Lors de l'installation des piles, veillez à ne pas<br>endommager les ressorts situés sur les bornes (⊝) du<br>compartiment des piles.<br>• N'utilisez que les piles spécifiées à l'axclusion de toute<br>N'utilisez pas non plus une pi

plie usée.<br>• Lorsque vous insérez les piles dans la télécommande,<br>• circulatez-les correctement, comme indiqué par les<br>• symboles de polarité ( $\oplus$  et  $\ominus$ ).<br>• Ne chauffez pas les piles, ne les ouvrez pas et ne les<br>• jet

**Raccordements** Il existe trois manières différentes de raccorder cet appare : à l'aide d'un câble audio/vidéo, d'un câble HDMI, ou d'un câble SCART AV. Pour réaliser les raccordements, suivez les instructions ci-après. • **Seuls les modèles DV-3022V et DV-3020V sont équipés d'une prise de sortie HDMI.**

Veillez à toujours éteindre les appareils et à débranche le cordon d'alimentation de la prise secteur avant de raccorder un appareil ou de changer les liaisons. • Lorsque tous les appareils ont été raccordés, vous pouvez brancher le cordon d'alimentation.

**modèles DV-3022V/DV-3020V**<br>• Les signaux peuvent être transférés à un téléviseur<br>compatible HDMI sans perte de qualité de l'image ou du<br>son en utilisant un câble HDMI.<br>Suivez les instructions du téléviseur après avoir eff • L'interface de ce lecteur est conçue selon les spécifications HDMI (interface multimédia haute

vous prévoyez de ne pas utiliser la télécommande<br>pendant un certain temps (1 mois ou plus). Si une pile<br>devait fuir, essuyez soigneusement l'intérieur du<br>logement puis insérez de nouvelles piles. Si le liquide<br>d'une pile d définition).<br>
Le formation de la particie HDMI est raccordé, la<br>
résolution est indiquée sur l'afficheur de la face avant.<br>
La résolution est ignaux vidéo de sortie de la prise<br>
HDMI OUT peut être modifié manuellement. Cha

• Le lecteur peut être connecté à un amplificateur AV, etc. au moyen de câbles audio et de câbles vidéo en composantes disponibles dans le commerce.

mémoire. • Ce lecteur est conçu pour être connecté à des appareils compatibles HDMI. Il se peut qu'il ne fonctionne pas correctement s'il est raccordé à un appareil DVI.

#### Signaux audio pris en charge par la prise HDMI OUT (DV-3022V/DV-3020V)

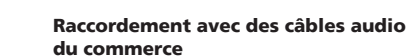

# **2** Noms et fonctions des éléments

Spécifications . . . CA 220 V à 240 V, 50 Hz/60 Hz Cet appareil n'est pas étanche. Pour éviter les risques<br>d'incendie et de décharge électrique, ne placez près de lui<br>un récipient rempli d'eau, tel qu'un vase ou un pot de fleurs,<br>et ne l'exposez pas à des gouttes d'eau, de

**3 TOP MENU**

DVD-Vidéo.

**Prise AV (prise à 21 broches)** Sortie de la prise AV. . . . . . . . . . . . . . . . prise à 21 broches<br>Cette prise transmet les signaux vidéo et audio au téléviseur couleur compatible.<br>Partier de moniteur co

Sert à afficher la première page du menu du

#### Prise de sortie. Prise RCA Réponse en fréquence....

**Sortie audio numérique** Sortie numérique coaxiale ................... Prise RCA

• Son PCM linéaire à 2 canaux de 44,1 kHz à 96 kHz, 16 bits/ 20 bits/24 bits (remixage en 2 canaux compris) Son à 5.1 canaux Dolby Digital • Son à 5.1 canaux DTS • Son MPEG **Panne prise de sortie HDM**<br> **Parau arrière du lecteur<br>
Parau de lecteur<br>
Parau de lecteur<br>
Parau de lecteur<br>
Parau de lecteur<br>
Parau de lecteur<br>
Parau de lecteur Blanc**

> démarre automatique 2 **Sélectionnez le fichier.**

Orientez correctement la fiche par rapport à la prise et insérez-la tout droit.

**Téléviseur ou Récepteur AV Téléviseur ou Récepteur AV**

• Il se peut que le lecteur ne reconnaisse pas le<br>périphérique USB, ne puisse pas lire les fichiers ou<br>alimenter le périphérique USB. Pour plus d'informations,<br>voir le paragraphe *Lorsqu'un périphérique USB est*<br>connecté,

[ JPEG **]** DivX® **]** WMA **]** MP3 ]

**Câble HDMI**

**(en vente dans le commerce) Câble audio/vidéo**

宝

**(en vente dans le commerce) Jaune**

**Rouge**

 $\begin{array}{c} \begin{array}{c} \begin{array}{c} \end{array} \end{array}$ 

**DV-3022V**

**6 1**

 $\overline{5}$ 

**8**

**EQC** 

Consommation. . . 11 W (DV-3022V), 7 W (DV-3020V), 10 W (DV-2022),

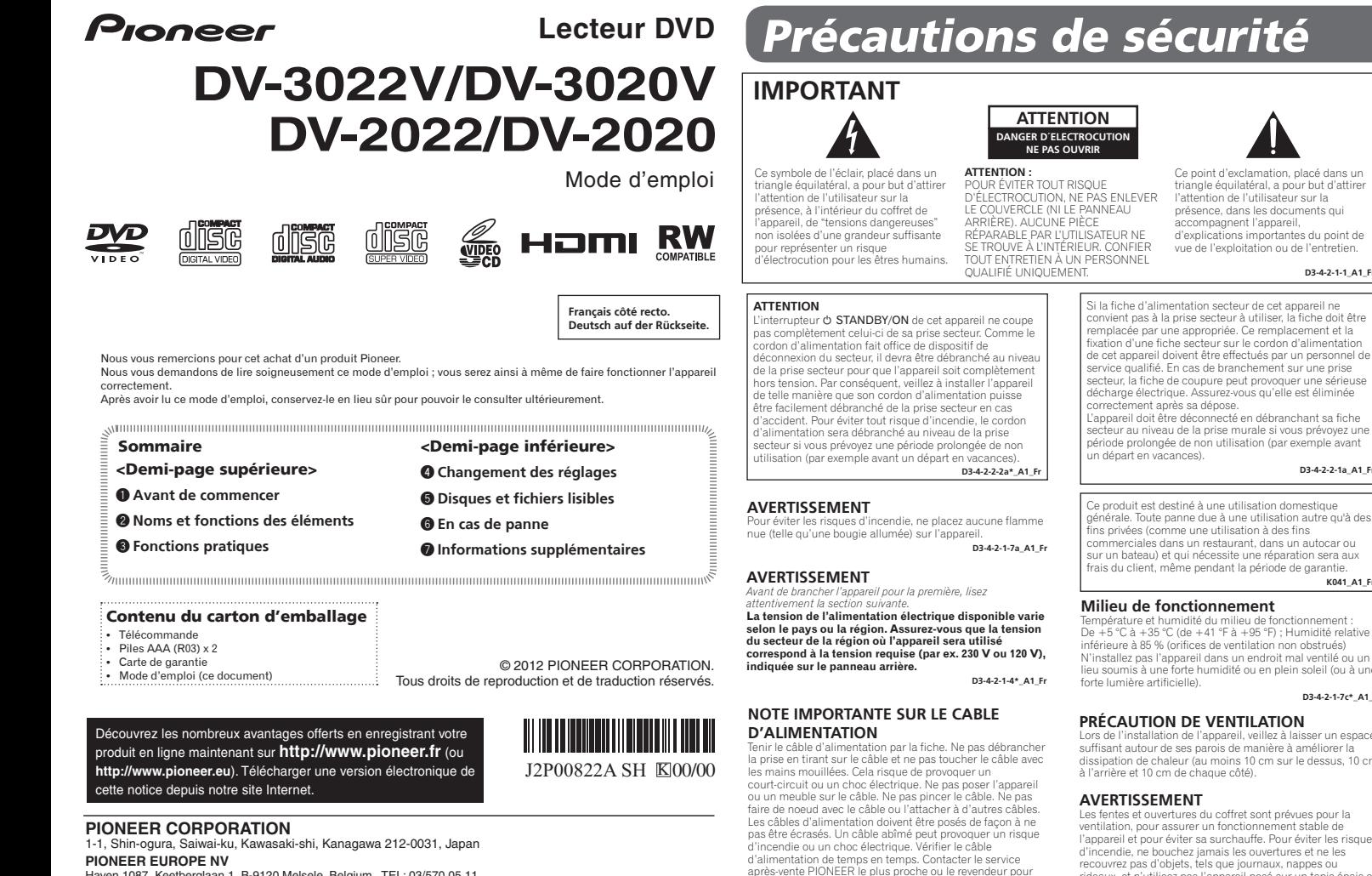

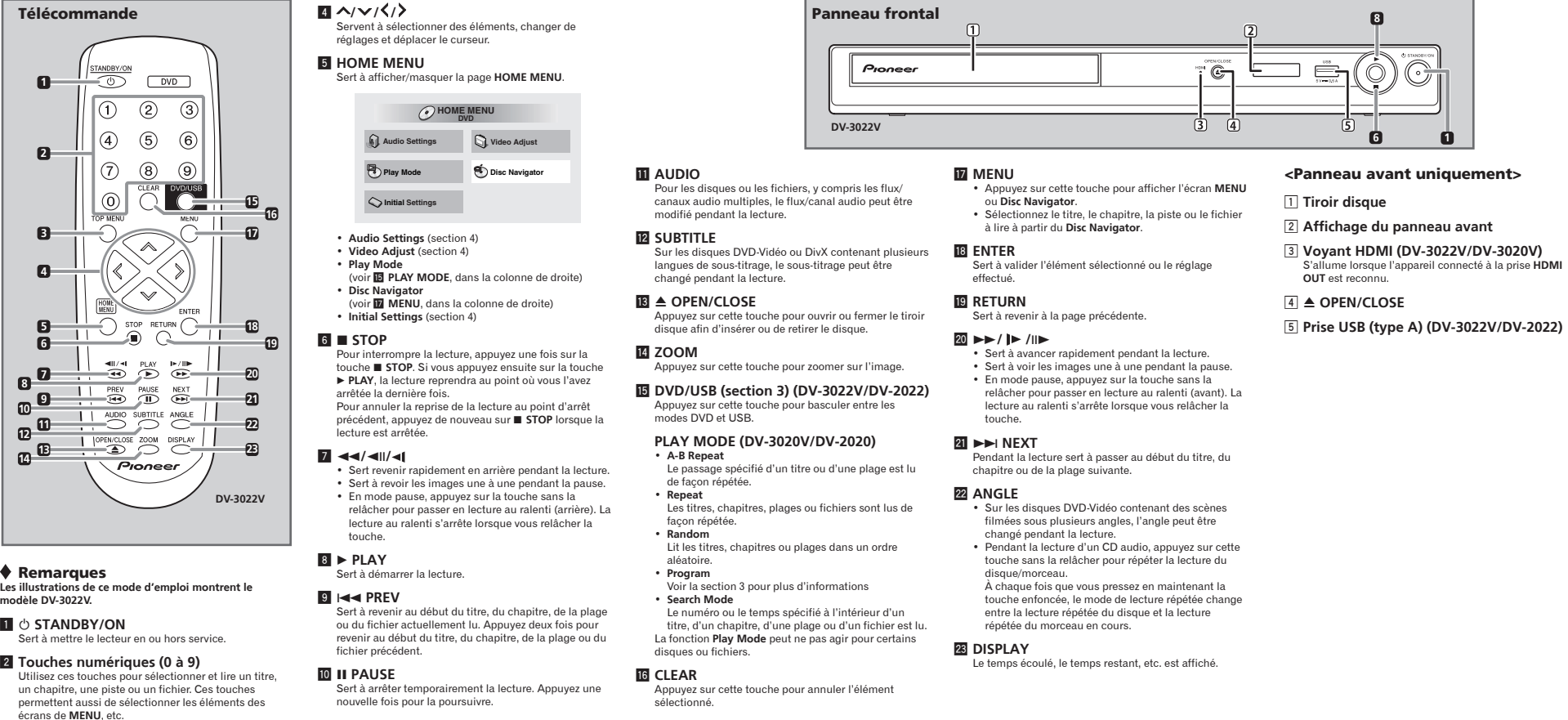

No. PIN Audio 2/Sortie D 3. . . Audio 1/Sortie G 4. . . MASSE 7. Sortie B 8. État Sortie G 15. Sortie R MASSE Sortie vid 21. . MASSE 2018161412108642 21191715131197531 **Sortie vidéo** Niveau de sortie. . 1 Vc-c (75 Ω) Prise de sortie. Prise RCA

eure à 85 % (orifices de ventilation non obstrués) N'installez pas l'appareil dans un endroit mal ventilé ou un lieu soumis à une forte humidité ou en plein soleil (ou à une forte lumière artificielle). **D3-4-2-1-7c\*\_A1\_Fr**

#### Les fentes et ouvertures du coffret sont prévues pour la<br>ventilation, pour assurer un fonctionnement stable de<br>l'appareil et pour éviter sa surchauffe. Pour éviter les risques<br>d'incendie, ne bouchez jamais les ouvertures e rideaux, et n'utilisez pas l'appareil posé sur un tapis épais ou un lit. **D3-4-2-1-7b\*\_A1\_Fr**

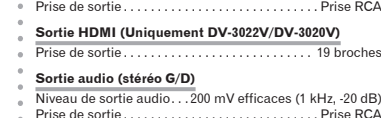

#### **Informations supplémentaires (Uniquement DV-3022V/DV-2022)** Prise USB. . Type A

#### Remarques

• Les caractéristiques et la présentation peuvent être modifiées, sans avis préalable, dans un souci d'amélioration. • Ce produit utilise les polices FontAvenue® sous licence

Exemples de marquage pour les batteries...<br>pour les batteries

 $\mathbb{Z}$ 

de NEC Corporation. FontAvenue est une marque déposée de NEC Corporation.

**Câble SCART AV (en vente dans le commerce)**

**Téléviseur ou Récepteur AV**

 $\blacklozenge$  Remarques concernant les

# **3** Fonctions pratiques

### (Lecture de programme)

**Une erreur de commande est souvent prise pour une** anomalie de fonctionnement ou une panne. Si vous pensez qu'il y a un problème avec ce lecteur, consultez les symptômes décrits ci-dessous.

Parfois le problème peut provenir d'un autre équipement<br>connecté à ce lecteur. Examinez les équipements et<br>appareils électriques utilisés. Si le problème persiste<br>malgré les vérifications des points suivants, confiez les<br>r

- 1 **Affichez la page Play Mode.** Sélectionnez **Play Mode** dans l'écran d'accueil **HOME**
- 

- 
- **MENU**.
- 2 **Sélectionnez Program.** Utilisez  $\land$  /  $\lor$  pour effectuer un choix, puis appuyez<br>sur **ENTER** ou >.
- 3 **Sélectionnez Create/Edit.** Utilisez  $\bigwedge/\bigvee$  pour effectuer un choix, puis appuyez sur **ENTER**. • La page **Create/Edit** varie selon le disque ou le
- fichier. 4 **Sélectionnez le titre, le chapitre, la piste**

Lecture dans l'ordre souhaité Lecture de fichiers sur un périphérique USB

#### DVD-Video Video CD CD(R/RW) [ DivX<sup>®</sup> ] WMA ]  $MPS$

**REGIVER** Réglez le téléviseur correctement. Le réglage usine est **AUTO**. Si l'image est déformée, changez de système de télévision et sélectionnez celui qui est utilisé dans votre pays ou région (**NTSC** ou **PAL**) (section 7). **Les signaux audio numériques de 96 kHz/88,2 kHz ne sont pas restitués par les prises COAXIAL DIGITAL AUDIO OUT.** Réglez **96 kHz PCM Out** sur *96kHz > 48kHz*. Les signaux audio numériques de 96 kHz/88,2 kHz des disques protégés ne peuvent pas être restitués. **Les noms de dossiers ou de fichiers ne sont pas reconnus.**

- 
- 
- 
- 
- 
- mettant en surbrillance et appuyez sur **CLEAR**.
- 5 **Procédez à la lecture.**
- Appuyez sur **▶ PLAY**.<br>▪ Pour lancer la lecture de la programmation effectuée,
- 
- 
- **Program Delete** sur l'écran du programme, puis appuyez sur **ENTER**.

**ISF** Ce lecteur peut reconnaître jusqu'à 299 dossiers sur un disque et 648 fichiers dans un dossier. Toutefois, selon la structure du dossier, le lecteur peut ne pas être capable de reconnaître certains dossiers ou fichiers. **Les noms de dossier ou de fichier ne s'affichent pas ou** 

- • Les programmes peuvent être répétés. Sélectionnez **Program Repeat** dans l'option **Repeat** de l'écran du
- 
- 
- la lecture de programme).

(DV-3022V/DV-2022)

Le lecteur ne peut pas lire certains fichiers. **Les noms de dossier ou de fichier ne s'affichent pas ou s'affichent incorrectement.**<br>
<sup>LGST</sup> Le nombre maximum de caractères affichables pour<br>
les noms de dossier et de fichier dans l'écran **Disc<br>
Navigator** est de 14.

• Pioneer ne garantit pas que tout fichier enregistré sur tout les périphérique USB peut être lu par le lecteur, ni out les periprierique OSB peut etre lu par le lecteu.<br>Lue ce dernier neut alimenter le nérinhérique USB. Notez également que Pioneer n'accepte aucune responsabilité d'aucune sorte en cas de perte de fichier(s) causée par la connexion d'un périphérique USB à ce lecteur.

1 **Passez en mode USB.**

Appuyez sur **DVD/USB**. L'indication **USb** apparaît sur l'affichage du panneau

avant.

2 **Connectez le périphérique USB.**

Connectez un périphérique USB à la prise USB sur le panneau avant de l'appareil (section 2). L'écran **Disc Navigator** apparaît automatiquement.

**3** Procédez à la lecture<br>
Utilisez les touches  $\triangle / \triangle / \triangle / \triangle$  pour sélectionner le<br>
Utilisez les touches  $\triangle / \triangle / \triangle / \triangle$ <br>
• Mettez le lecteur hors tension avant de débrancher le<br>
• Périphérique USB.<br>
• Pour revenir au mode

Copie de fichiers sur un périphérique USB (DV-3022V/DV-2022)

[ JPEG ][ DivX® ][ WMA ][ MP3 ]

Les fichiers stockés sur les disques peuvent être copiés sur un périphérique de stockage USB via le lecteur. 1 **Affichez l'écran Disc Navigator.**

Appuyez sur **men∪.**<br>▪ Appuyez sur ■ **STOP** pour arrêter la lecture si elle

Utilisez  $\leftarrow$  / $\leftarrow$  / $\leftarrow$  pour effectuer un choix, puis appuyez sur  $\leftarrow$ 

**3 Commencez la copie.**<br>
Utilisez les touches  $\langle \rangle$  pour sélectionner **Yes**, puis lappuyez sur **ENTER.**<br>
L'avancement du processus de copie des fichiers s'affiche à l'écran.

Appuyez sur **MENU**.

L'entrée du téléviseur et du système AV (récepteur ou amplificateur AV, etc.) raccordée à la prise **HDMI OUT** peut être commutée automatiquement vers le lecteur<br>lorsque vous démarrez la lecture sur le lecteur ou lorsque<br>vous affichez un menu (HOME MENU, etc.). Si vous<br>ne souhaitez que pas le téléviseur et le système AV

(récepteur ou amplificateur AV, etc.) soient affectés par le fonctionnement du lecteur, désactivez (**Off**) la fonction **Control** (Section 4). • Choisissez un endroit stable près du téléviseur ou de la<br>chaîne stéréo utilisés avec le lecteur.<br>• N'installez pas le lecteur sur un téléviseur ou un<br>moniteur couleur. Installez-le aussi à l'écart de platines à<br>cassette Remarques

• N'actionnez aucune touche ni aucun bouton pendant la copie des fichiers. • Un dossier nommé "PIONEER" est automatiquement créé sur le périphérique USB. Les fichiers copiés sont stockés dans ce dossier.

#### **Soft)** • Effectuez un choix selon le genre de musique que vous voulez écoute

S'allume lorsque l'appareil connecté à la prise **HDMI OUT** est reconnu.

Modifiez ce réglage si le volume des dialogues et trop faible. **À propos de la fonction Sound Retriever**

**Contrast (-16 à +16)** • Ajuste le rapport de luminosité entre les parties éclairées et sombres de l'image. **Gamma (-3 à +3)** .<br>et des parties sombres de l'image.

**ະ)**<br>› couleurs. Ce réglage agit<br>· sources très colorées, comme les efficacement sur les sources très colo dessins animées.

6 W (DV-2020) Consommation (en veille). . . 0,5 W Poids. 1,2 kg Dimensions externes<br>Dimensions externes<br>1990 mm (L) x 42 mm (H) x 200 mm (P) orten (H) x 200 mm (H) x 12 mm (H) x 200 mm (P) .<br>Température de fonctionnement tolérée . . . +5 °C à +35 °C<br>Humidité de fonctionnement tolérée . . . . . . . . . 5 % à 85 %<br>(sans condensation) Cet appareil est un produit laser de Classe 1, classé selon l'article IEC 60825-1:2007 relatif à la Sécurité des produits **D3-4-2-1-3\_A1\_Fr**

**Sound Retriever (High/Low/Off)**<br>• Le son d'un fichier WMA ou MP3 est restitué avec une<br>grande qualité soncre. Ceci n'est valide que pour les<br>fichiers pourvus de l'extension ".wma" ou ".mp3".<br>• L'effet dépend du fichier. ici. • **Initial Settings** ne peut pas être sélectionné pendant la Réglages Digital Audio Out

> • guille sur<br>• Précisez si les signaux audio numériques doivent êtr restitués (*On*) par les prises **COAXIAL DIGITAL AUDIO OUT**

# Précautions de sécurité

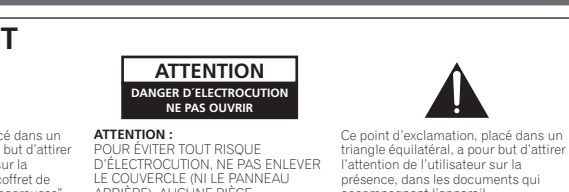

**u**<br>issez d'envoyer en sortie des signaux audio DTS (*DTS*) ou non (**Off**), en fonction de l'équipement

ssez d'envoyer en sortie des signaux audio MPEG (**MPEG**) ou de les convertir en signaux PCM linéaires (*MPEG* > *PCM*), en fonction de l'équipement connecté.

accompagnent l'appareil, d'explications importantes du point de vue de l'exploitation ou de l'entretien. **D3-4-2-1-1\_A1\_Fr**

**OSD Language**<br>• Changez la langue des messages fonctionnels (**Play,<br>• Stop, e**tc.) apparaissant sur l'écran de télévision<br>(*English*/langues disponibles).<br>**Angle Indicator** • Précisez si la marque d'angle de prise de vue doit être affichée (*On*) ou non (**Off**) sur l'écran de télévision.

**Appuyez sur STANDBY/ON tout en tenant enfoncé.** Utilisez les boutons du pa

Video CD CD-Vidéo (y compris les Super VCD) CD audio Disques CD-R/-RW/-ROM contenant de la musique enregistrée dans le format CD-DA Fichiers JPEG enregistrés sur des disques DVD-R/-RW/-R DL ou CD-R/-RW/-ROM Fichiers vidéo DivX enregistrés sur des disques DVD‑R/‑RW/-R DL ou CD-R/ . DivX®) -RW/-ROM **Fichiers WMA enregistrés sur des disquestrés** DVD-R/-RW/-R DL ou CD-R/-RW/-ROM Fichiers MP3 enregistrés sur des disques DVD-R/-RW/-R DL ou CD-R/-RW/-ROM **FUJICOLOR-CD** KODAK picture CD

● Disques DVD-Vidéo<br>DVD-Video → Disques DVD-R/-RW/-R DL et<br>DVD +R/+RW/+R DL enregistrés en<br>mode Vidéo Disques DVD-R/-RW/-R DL enregistrés n mode VR

**N'exposez pas le lecteur à la chaleur.** N'installez pas le lecteur sur un amplificateur ou un autre appareil produisant de la chaleur. Si vous l'installez dans un meuble, mettez-le sous l'amplificateur ou l'appareil audio pour éviter qu'il ne reçoive leur chaleur. Utilisez les boutons du panneau avant.<br>Le téléviseur s'allume et le système de télévision<br>change de la façon suivante.<br>◆ **AUTO→NTSC** 

> • Débranchez le cordon d'alimentation de la prise secteur vant de nettoyer le lecteur. • Nettoyez le lecteur avec un chiffon doux. Pour enlever les taches rebelles, imprégnez le chiffon d'un détergent neutre dilué dans 5 à 6 fois plus d'eau, tordez bien le chiffon, essuyez la saleté, puis passez un chiffon sec et loux sur lecteur.

un remplacement.

**S002\*\_A1\_Fr**

ager le coffret Lorsque vous utilisez des lavettes imprégnées de produit ue, etc. lisez attentivement dans la notice les précautions à prendre.

Attention si l'appareil est installé dans À propos des disques à formes un meuble avec une porte en verre spéciales N'appuyez pas sur **≜ OPEN/CLOSE** de la téléc N

Nettoyage de la lentille La lentille de ce lecteur ne devrait pas se sail normalement<br>mais si, pour une raison quelconque, de la poussière ou de<br>la saleté causait un problème, consultez un service après-<br>vente agréé Pioner. Bien que divers produit

remplacée par une appropriée. Ce remplacement et la fixation d'une fiche secteur sur le cordon d'alimentation de cet appareil doivent être effectués par un personnel de service qualifié. En cas de branchement sur une prise secteur, la fiche de coupure peut provoquer une sérieuse décharge électrique. Assurez-vous qu'elle est éliminée correctement après sa dépose. L'appareil doit être déconnecté en débranchant sa fiche secteur au niveau de la prise murale si vous prévoyez une pteur au mveau de la phise murale or vous prorsystement.<br>riode prolongée de non utilisation (par exemple avan **D3-4-2-2-1a\_A1\_Fr**

Ce produit est destiné à une utilisation domestique<br>générale. Toute panne due à une utilisation autre qu'à des<br>fins privées (comme une utilisation à des fins<br>commerciales dans un restaurant, dans un autocar ou<br>sur un batea

.<br>Itez toujours les disques dans leur boîtier et<br>Iz-les verticalement. Évitez les endroits chauds ou rangez-les verticalement. Évitez les endroits chauds ou très froids, humides, ou exposés directement à la lière du soleil. Veillez à lire les précautions fournies avec le disque.

#### **PRÉCAUTION DE VENTILATION**

Lors de l'installation de l'appareil, veillez à laisser un espace suffisant autour de ses parois de manière à améliorer la dissipation de chaleur (au moins 10 cm sur le dessus, 10 cm à l'arrière et 10 cm de chaque côté).

Si les disques sont portés d'un endroit froid (en particulier en hiver) dans une pièce chaude, des gouttelettes d'eau (condensation) peuvent se former sur leur surface. Les disques risquent de ne pas pouvoir être lus correctement s'il y a de la condensation dessus. Essuyez doucement les gouttelettes d'eau sur la surface du disque avant de

**ATTENTION**

laser.

APPAREIL À LASER DE CLASSE 1

**D58-5-2-2a\_A2\_Fr**

**Information à destination des utilisateurs sur la collecte et** 

**l'élimination des** 

**équipements et batteries usagés**

Ces symboles qui figurent sur les produits, les<br>emballages et/ou les documents d'accompagnement<br>signifient que les équipements électriques et<br>électroniques et batteries usagés ne doivent pas être<br>jetés avec les déchets mén

**ES** Le lecteur peut se mettre sous tension en même temps<br>que le téléviseur connecté à la prise HDMI OUT. Si vous<br>re souhaitez pas que les appareils se mettent sous<br>tension simultanément, désactivez (Off) la fonction<br>**Cont** Emplacement du lecteur collecte sélective.

- 
- 
- **OU le fichier désiré.**<br>
Utilisez  $\angle N \vee Z(\sqrt{2})$  pour effectuer un choix, puis<br>
utilisez  $\angle N \vee Z(\sqrt{2})$  pour effectuer un choix, puis<br>
 Pour ajouter un élément à la programmation,<br>
souver l'insérer dans la séquence du pr
- 
- 
- 
- 
- 
- sélectionnez **Playback Start** dans l'écran de
- programmation, puis appuyez sur **ENTER**. • Pour revenir à la lecture normale, sélectionnez
- 
- **Playback Stop** sur l'écran du programme, puis appuyez sur **ENTER**. Le programme reste en
- mémoire. • Pour annuler tout le programme, sélectionnez
- 
- ♦ Remarques<br>• Les programmes peuvent être répétés. Sélectionnez
- mode de lecture **Play Mode** pendant la lecture de la
- programmation. • Les programmes ne peuvent pas être lus dans un ordre
- aléatoire (la lecture aléatoire n'est pas possible pendant
- **5** Disques et fichiers lisibles

Disques illisibles • Disques Blu-ray

SACD

Pour assurer l'enlèvement et le traitement appropriés des produits et batteries usagés, merci de les retourner dans les points de collecte sélective habilités conformément à la législation locale en vigueur. En respectant les circuits de collecte sélective mis en place pour ces produits, vous contribuerez à économiser<br>des ressources précieuses et à prévenir les impacts<br>négatifs éventuels sur la santé humaine et<br>l'environnement qui pourraient résulter d'une mauvaise<br>gestion des déch Pour plus d'information sur la collecte et le traitement des produits et batteries usagés, veuillez contacter votre municipalité, votre service de gestion des déchets ou le point de vente chez qui vous avez acheté ces produits. **Ces symboles ne sont valables que dans les pays de l'Union Européenne. Pour les pays n'appartenant pas à l'Union Européenne :** Si vous souhaitez jeter ces articles, veuillez contacter les autorités ou revendeurs locaux pour connaître les méthodes d'élimination appropriées.

**K058a\_A1\_Fr**

Marquage pour les équipements

 $\mathbb{X}$ **Contract** 

**AVERTISSEMENT**

• DivX est une technologie multimédia créée par DivX, Inc. Les fichiers multimédia DivX incluent les données

u mages.<br>Les fichiers DivX peuvent aussi inclure des fonctions de lecture plus sophistiquées, comme l'affichage de menus et la sélection de diverses langues pour les sous-titres et

# **6** En cas de panne **7** Informations supplémentaires

mée de cigar

ction des sous-titres utilisés. • Ce lecteur prend en charge les groupes de langues

proche ou à votre revendeur. • De l'électricité statique ou des interférences externes ont peut être déréglé le lecteur. Dans ce cas, il suffit

ıarge **JPEG**

probablement de débrancher puis de rebrancher le cordon d'alimentation pour que le lecteur fonctionne de nouveau. **Différence de volume entre les DVD et les CD.**

### Le volume peut sembler différent parce que les signaux ne sont pas enregistrés de la même façon sur les disques.

#### **Le disque ne peut pas être lu ou le tiroir à disque s'ouvre automatiquement.**

**MPEG-1 Audio Layer 3 (MP3)** • •,<br>mage : 32 kHz, 44,1 kHz et Fréquences d'écha<br>48 kHz

Vérifiez le numéro de zone du disque, et si la zone du disque est compatible avec la zone du lecteur

(Section 5). Seuls les disques dont la zone est compatible avec celle du lecteur, ou les disques marqués "ALL" (Toutes zones) peuvent être lus.

#### Afrikaans (af), Basque (eu), Catalan (ca), Danois<br>(da), Hollandais (nl), Anglais (en), Féringien (fo),<br>Finnois (fl), Français (fr), Islandais (is), Irlandais<br>(ga), Italien (it), Norvégien (no), Portugais (pt),<br>Rhéto-Roman **Fichiers photo** .jpg .jpeg **Fichiers audio** .wma .mp3

Groupe 3 **Bulgare (bg), Biélorusse (be), Macédonien (mk)**, Groupe 3 **Russe (ru), Serbe (sr), Ukrainien (uk)** 

**L'appareil se met hors tension automatiquement.**

minutes (Section 4).

ecteur et le téléviseur.

• **Seuls les disque qui ont été finalisés peuvent être lus. DVD** est une marque de commerce de DVD Format/

**L'image est étirée, ou le format d'image ne peut pas être** 

**changé.**

ing Corporation est une marque commerciale de FUJIFILM Corporation.

**RW** • 

Cette étiquette indique la compatibilité lors de la lecture<br>avec les disques DVD-RW enregistrés dans le format VR<br>(format d'enregistrement vidéo). Toutefois, dans le cas<br>de disques enregistrés avec un programme crypté pour

#### $\blacklozenge$  Remarques

• Ce lecteur ne prend pas en charge les disques<br>multisession ni l'enregistement multiboorder.<br>• L'enregistement multisession/multiborder est une<br>technique permettant d'enregistement multisession (multiborder est une<br>techn

Reportez-vous au mode d'emploi du téléviseur et réglez correctement le format sur le téléviseur. Réglez **TV Screen** correctement (section 4). **L'image est déformée ou sombre lors de la lecture.** Lorsque le lecteur et le téléviseur sont raccordés via une passerelle vidéo, la "fonction de protection contre la copie analogique" peut affecter l'affichage de l'image lue sur la passerelle vidéo. Raccordez directement le

Si le disque est sale, nettoyez-le (Section 7). Posez le disque en orientant sa face imprimée vers le haut. Des barres noires peuvent s'afficher au haut et au bas ou encore sur les côtés de l'image, lorsque des fichiers JPEG d'un autre format sont affichés.

> Japanese (ja), **1001** Breton (br), **0218** Indonesian (in), **0914** Nauru (na), **1401** Sundanese (su), **1921** (a), **1001**<br>
> (a), **0314** Icelandic (is), **0919** Nepali (ne), **1401**<br>
> (a), **0414** Catalan (ca), **0315** Hebrew (w), **0923** Nepali (ne), **1405**<br>
> (de), **0405** Costcan (cs), **0315** Hebrew (w), **0923** Novegian (ne), **1415** Tamil French (fr. 1061 Sammer Consider 10, 0315 Hebrew (fr. 1000), 1923 Norwegian (nc.), 1415 Tamil (ta), 2001<br>German (de), 0405 Czech (s.), 0319 Javanese (jw.), 1009 Occitan (oc), 1503 Telugu (te), 2005<br>Italian (ti), 0920 Velsh Dutch (nl), **1412** Esperanto (eo), **0515** Greenlandic (kl), **1112** Polish (pl), **1612** Turkmen (tk), **2011** Portuguese (pt), **1620** Estonian (et), **0520** Cambodian (km), **1113** Pashto, Pushto (ps), **1619** Tagalog (tl), **2012** Swedish (xv), **1922** Basque (eu), **0521** Kannada (kn), **1119** Rhaeto-Lui (au), 1721 Setswana (tn), 1821<br>Russian (ru), 1127 Fersian (fa), **0601** Kashmiri (ks), 1119 Rhaeto-Romance (rm), **1813** Tonga (to), 2015<br>Korean (ko),

Lorsque la fonction **Auto Power Off** est activée (*On*), le lecteur se met automatiquement hors tension si .<br>Lautomatiquement hors tension si<br>n n'est effectuée dans un délai de 30 Ce lecteur prend uniquement en charge les périphériques USB de stockage de masse.

de type mémoire<br>audio numérique

**s'affichent incorrectement**

Seuls les caractères alphanumériques de 1 octet vent être affichés. Les noms de dossiers et de fichiers mprenant des caractères autres que des caractères alphanumériques de 1 octet peuvent éventuellement s'afficher sous la forme F\_007 ou FL\_001, par exemple, et les caractères et les peuvent être altérés. **La lecture des fichiers JPEG demande beaucoup de temps.** Le lecteur peut avoir besoin de plus de temps pour lire les fichiers volumineux. **Des barres noires apparaissent pendant la lecture de** 

**fichiers JPEG.**

Afrikaans (af), ook Irish (ga), OO1 – Laothian (o.), 1215 – Sindhi (sd), 1904 – Ukrainian (uk), 2111<br>Amharic (am), 0113 – Scots-Gaelic (gd), 0704 – Lithuanian (tl), 1220 – Sangho (sg), 1907 – Urdu (ur), 2118<br>Assamese (as), Aymara (ay), **0125** Gujarati (gu), **0721** Maori (mi), **1309** Slovak (sk), **1911** Volapük (vo), **2215** Azerbaijani (az), **0126** Hausa (ha), **0801** Macedonian (mk), **1311** Slovenian (sl), **1912** Wolof (wo), **2315** Bashkir (ba), **0201** Hindi (hi), **0809** Malayalam (ml), **1312** Samoan (sm), **1913** Xhosa (xh), **2408** Byelorussian (be), **0205** Croatian (hr), **0818** Mongolian (mn), **1314** Shona (sn), **1914** Yoruba (yo), **2515** Bulgarian (bg), **0207** Hungarian (hu), **0821** Moldavian (mo), **1315** Somali (so), **1915** Zulu (zu), **2621**

### Lorsqu'un périphérique USB est connecté

### (DV-3022V/DV-2022)

**Le périphérique USB n'est pas reconnu.**

Mettez le lecteur hors tension, puis débranchez et rebranchez le périphérique USB. Ce lecteur ne prend pas en charge les concentrateurs USB. Connectez directement le périphérique USB au lecteur.

NTFS, etc.) ne sont pas pris en charge.

Si le périphérique USB est équipé d'un adaptateur d'alimentation secteur, utilisez le périphérique USB avec l'adaptateur secteur branché. Certains périphériques USB peuvent ne pas être reconnu correctement.

**Le fichier ne peut pas être lu.**

Les fichiers protégés contre la copie ne peuvent pas être lus. Les fichiers stockés sur un ordinateur ne peuvent pas

être lus.

**Les noms de dossier ou de fichier ne sont pas affichés** 

**dans l'ordre alphabétique.**

L'ordre des noms de dossiers et de fichiers affichés dans l'écran **Disc Navigator** est fonction de la date et<br>de l'heure à laquelle les dossiers ou les fichiers ont été<br>créés sur le périphérique USB. **Le lecteur met beaucoup de temps à reconnaître le** 

**périphérique USB.**

Le chargement des données peut demander plus de temps lorsqu'un périphérique USB de grande capacité est connecté (cela peut prendre plus Lorsque le lecteur est raccordé à un appareil compatible HDMI (DV-3022V/DV-3020V)

**Aucune image ne s'affiche.**

Riportare **HDMI Resolution** alle impostazioni predefinite (*720x480p/720x576p*) (section 4). Certains câbles sont incompatibles avec les signaux

vidéo 1 080p.

**Les signaux audio multicanal ne sont pas restitués.** Réglez **HDMI Out** sur *Auto* (section 4). **La fonction Control ne fonctionne pas. IS Utilisez un Câble HDMI haute vitesse.** Réglez **Control** sur *On* sur le lecteur (section 4). La fonction Control ne fonctionne pas avec les équipements d'autres marques. Même lorsqu'un produit Pioneer compatible avec la fonction **Control** est raccordé, certaines des fonctions n'agissent pas.

#### **Le message CEC200 apparaît.**

**Ce lecteur prend en charge les périphériques portables** noire flash et les périphériques de lecture Seuls les systèmes de fichiers FAT16 et FAT32 sont pris en charge. Les autres systèmes de fichiers (par ex : FAT, **ES** Lorsque l'écran **Disc Navigator** est sélectionné depuis<br>la télécommande d'un téléviseur à écran plat et que le<br>lecteur est hors tension, le message **CEC200** apparaît. Il<br>me s'agit pas d'un défaut.<br>Mettez le lecteur so

## **Le lecteur se met sous tension ou hors tension**

### **automatiquement.**

#### **L'entrée du téléviseur (ou du système AV) connecté est automatiquement permutée vers le lecteur.**

#### Les réglages par défaut sont indiqués en *italique*. Paramètres Audio Settings

**Equalizer (***Off***/Rock/Pop/Live/Dance/Techno/Classic/**

**Audio DRC (High/Medium/Low/***Off***)** • Rend les sons forts plus faibles et les sons faibles plus forts. • Ce réglage ne se répercute que sur le son Dolby Digital. • L'effet dépend du volume des équipements connectés. Essayez différents paramètres, et choisissez celui qui procure le plus d'effet.

### **Dialog (High/Medium/Low/***Off***)**

#### Paramètres Video Adjust

**Sharpness (Fine/***Standard***/Soft)** • Ajuste la netteté de l'image.

### **Brightness (-20 à +20)** • Ajuste la luminosité de l'image.

#### **Hue (green 9 à red 9)**

وت في.<br>Ice entre le vert et le rouge. **Chroma Level (-9 à +9)**<br>• Aiuste la densité des cor

**Brightness**, **Contrast**, **Gamma**, **Hue** et **Chroma Level** ont été réglés sur *0* en usine.

Paramètres Initial Settings • Les réglages détaillés du lecteur peuvent être changés

Lors de la compression du son, des données audio sont supprimées ce qui entraîne une certaine perte de qualité. La fonction Sound Retriever améliore le son compressé et rétablit la qualité sonore des CD. **96 kHz PCM Out** • Choisissez d'envoyer en sortie des signaux audio de 96 KHz (**96kHz**) ou de les convertir en signaux PCM linéaires (*96kHz* > *48kHz*), en fonction de l'équipement

lecture.

**HDMI Out (DV-3022V/DV-3020V)** • Sélectionnez les signaux audio devant être restitués par la prise **HDMI OUT** (**LPCM (2CH)**/*Auto*/**Off**) selon l'appareil compatible HDMI raccordé.

**Digital Out**

ou non (**Off**). **Dolby Digital Out**

• Choisissez d'envoyer en sortie des signaux audio Dolby Digital (*Dolby Digital*) ou de les convertir en signaux PCM linéaires (**Dolby Digital** > **PCM**), en fonction de l'équipement connecté.

**DTS Out**

connecté.

connecté. **MPEG Out**

Réglages Video Output

**TV Screen**

• Changez le format d'affichage de l'image (**4:3 (Letter Box)**/**4:3 (Pan & Scan)**/**16:9 (Wide)**/**16:9 (Compressed)**) selon le téléviseur raccordé. Le format d'affichage est réglé en usine par défaut, comme indiqué ci-après. DV-3022V/DV-3020V. . *16:9 (Wide)* DV-2022/DV-2020. . *4:3 (Letter Box)* • Le format d'affichage **16:9 (Compressed)** est uniquement disponible sur les modèles DV-3022V et DV-3020V.

**HDMI Resolution (DV-3022V/DV-3020V)**

• Changez la résolution des signaux vidéo restitués par les prises **HDMI OUT** (**720x480i**/**720x576i**/*720x480p*/ *720x576p*/**1280x720p**/**1920x1080i**/**1920x1080p**). **HDMI Color (DV-3022V/DV-3020V)**

• Changez les signaux vidéo restitués par la prise **HDMI OUT** (**Full range RGB**/**RGB**/*Component*).

# **Deep Color (DV-3022V/DV-3020V)**

• Sélectionnez **Auto** lorsque le téléviseur ou le moniteur connecté est compatible avec le système Deep Color (**Auto**/*Off*).

Réglages Language **Audio Language**

**Subtitle Language** • Changez la langue des sous-titres des disques DVD-Vidéo (*English*/langues disponibles/**Other Language**).

**DVD Menu Lang.**

• Changez la langue utilisée pour l'affichage des menus des disques DVD-Vidéo (*w/Subtitle Lang.*/langues

disponibles/**Other Language**)

**Subtitle Display** • Précisez si les sous-titres doivent être affichés (*On*) ou non (**Off**).

Réglages Display

• Changez la langue des dialogues des disques DVD-Vidéo (*English*/langues disponibles/**Other Language**). **Control (DV-3022V/DV-3020V)** • Précisez si le lecteur doit fonctionner avec la télécommande de l'appareil AV raccordé avec un câble HDMI (*On*) ou non (**Off**). **Parental Lock** • Restreignez le visionnage de DVD-Vidéo (**Password**/ **Level Change**/**Country Code**).

**On Screen Display**

• Précisez si les messages fonctionnels (**Play**, **Stop**, etc.) doivent être affichés (*On*) ou non (**Off**) sur l'écran de télévision.

Réglages Options

**DivX VOD** • Affichez le code d'immatriculation requis pour la lecture de fichiers VOD DivX (**Activate**/**Deactivate**). **Auto Power Off**

• Précisez si le lecteur doit être éteint automatiquement<br>(On) ou non (Off). Lorsque cette option est activée (On),<br>le lecteur se met automatiquement hors tension si<br>aucune opération n'est effectuée dans un délai de 30<br>mi

#### Rétablissement de tous les réglages par défaut **Lorsque le lecteur est en mode veille...**

**4** Changement des réglages

• Exposés à une grande quantité de poussière ou à la

• Exposés à la suie, la vapeur ou la chaleur (par exemple

dans un cuisine).

**Ne pas poser d'objets sur le lecteur** Ne posez pas d'objets sur le lecteur. **N'obstruez pas les orifices de ventilation.** N'utilisez pas le lecteur sur une couverture, un lit, un sofa, etc. pelucheux, et ne l'enveloppez pas dans un tissu, etc. La chaleur ne pourra pas se disperser et causera des

dommages.

**A propos de la condensation**<br>Si vous transportez sans transition le lecteur d'un endroit<br>froid dans un pièce chaude (par exemple, en hiver), ou si la<br>température de la pièce où se trouve le lecteur augmente<br>rapidement, d

#### Mettez le lecteur hors service lorsque vous ne l'utilisez pas.

#### Nettoyage du produit

• L'alcool, le diluant, le benzène, les insecticides, etc. vent abîmer les inscriptions et la peinture du lecteu Évitez aussi de laisser des produits en caoutchouc ou en vinyle très longtemps au contact du lecteur pour ne pas

# pour ouvrir le tiroir à disque lorsque la porte de verre est fermée. La porte gênerait l'ouverture du tiroir à disque et le lecteur pourrait être endommagé.

À propos des copyrights

Ce produit fait appel à des principes technologiques destinés à interdire la piraterie des œuvres protégées par des droits d'auteur, principes qui sont eux-mêmes couv aux États-Unis par des brevets et d'autres formes de propriété intellectuelle appartenant à Rovi Corporation. La rétro-technique et le désassemblage sont proscrits.

#### Manipulation des disques Rangement

Des rayures peuvent apparaître sur l'écran de télévision et du bruit peut parasiter le son des émissions de radio, selon l'état des signaux, lorsque le lecteur est en service. Dans ce cas, mettez le lecteur hors service. **Réglage du lecteur NTSC PAL AUTO**

#### Nettoyage des disques

 Faites attention de ne pas rayer ni salir la face enregistrée des disques. Ne posez pas deux disques sur le tiroir à disque, l'un sur l'autre. Ne collez pas de morceaux de papier ni d'étiquettes sur

les disques. Ceci risque des déformer les disques et<br>ceux-ci ne pourront plus être lus. Faites attention aussi<br>aux disques loués sur lesquels des étiquettes sont<br>souvent collées, parce que la colle de l'étiquette peut<br>sali

• Les disques couverts de traces de doigts ou de poussière<br>risquent de ne pas être lus. Si le cas se présente, essuyez<br>doucement le disque avec un tissu de nettoyage, etc. en<br>allant du centre vers la périphérie du disque. antistatiques.<br>• Pour enlever les taches rebelles, imprégnez d'eau un<br>chiffon doux, tordez bien le chiffon, essuyez la saleté,<br>puis passez un chiffon sec sur le disque.<br>• N'utlisez pas de disques endommagés (fendus ou<br>défo

Les disques à formes spéciales (en coeur, hexagonaux, etc.) ne peuvent pas être lus sur ce lecteur. N'essayez pas de lire de tels disques car ils pourraient endommager le lecteur.

À propos de la condensation sur les

disques

l'insérer.

• Certains sous-titres externes ne s'afficheront pas<br>
• Correctement ou pas du tout.<br>
• Les extensions de fichiers suivantes sont prises en<br>
charge pour les sous-titres extenses (notez toutefois que<br>
ces fichiers n'apparai

À propos des marques commerciales

HƏMI

 HDMI, le logo HDMI et High-Definition Multimedia Interface sont des marques commerciales ou des marques déposées de HDMI Licensing, LLC aux États-Unis et dans d'autres pays.

 Fabriqué sous licence de Dolby Laboratories. Le terme « Dolby » et le sigle double D sont des marques commerciales de Dolby Laboratories.

 $\Box$ DOLBY **DIGITAL** 

#### Réglage du système de télévision

• Si l'image du disque en cours de lecture est déformée, changez de système de télévision et sélectionnez celui qui est utilisé dans votre pays ou région. • Lorsque le système de télévision est changé, les types de

#### disques pouvant être lus sont limités. • Le réglage usine est **AUTO**. **Lorsque le lecteur est en mode veille...**

**Appuyez sur STANDBY/ON tout en tenant enfoncé.**

**NTSC PAL NTSC** of

• **NTSCPAL** • **PALAUTO Types de disques/ fichiers**

**Format**

**PAL NTSC PAL PAL**

pas de disque

 $\frac{\text{MP3}}{\text{JPEG}}$ 

DivX<sup>®</sup>

**PAL**

Précautions d'emploi Déplacement du lecteur

Avant de déplacer le lecteur, assurez-vous qu'il ne contient pas de disque et que le tiroir à disque est fermé. Appuyez ensuite sur **STANDBY/ON** sur le lecteur (ou **STANDBY/ ON** sur la télécommande), attendez que l'indicateur **OFF** sur l'afficheur de la face avant s'éteigne, puis débranchez le cordon d'alimentation. Le déplacement du lecteur avec un disque peut causer des dommages.

**NTSC NTSC NTSC** 

**Évitez les endroits suivants :** • Exposés à la lumière directe du soleil ; • Humides ou mal aérés ;

**Extrêmement chauds Exposés à des vibrations**  • HD DVD **AVCHD** • AVCREC • Disques DVD-Audio • Disques DVD-RAM

#### • CD-G Disques enregistrés par paquets • Les émissions/programmes qui peuvent être enregistrés une seule fois et qui sont (déjà) enregistrés sur un disque DVD-R/-RW/-R DL

À propos des codes régionaux

# Tous les boitiers de disques DVD-Vidéo potent un numéro<br>de zone DVD. Ce numéro correspond à une ou plusieurs<br>régions du monde. Votre lecteur DVD est aussi paramétré<br>sur un numéro de zone, indiqué sur le panneau arrière.<br>Si

#### À propos de la copie de CD protégés

Ce lecteur se conforme aux spécifications du format CD Audio. Il ne prend pas en charge la lecture ou les fonctions des disques non conformes à ces spécifications.

Lecture de disques créés sur un ordinateur ou un enregistreur

BD/DVD

• Il se peut que le lecteur ne puisse pas lire des disques gravés avec un ordinateur. Enregistrez vos disques dans un format lisible sur ce lecteur. Pour le détail, contactez votre revendeur. • Il se peut que le lecteur ne puisse pas lire des disques

gravés avec ordinateur ou un enregistreur BD/DVD ; lorsque la qualité de gravure n'est pas suffisante ; en raison des caractéristiques du disque ; en cas de présence de rayures et/ou de saleté sur le disque, de saleté sur la lentille de l'enregistreur, etc.

Fichiers lisibles

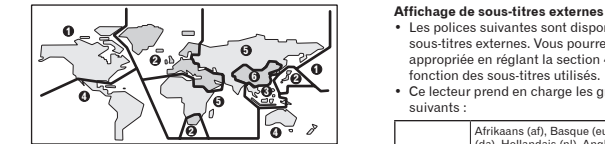

### • Seuls les disques enregistrés dans le format ISO9660 Niveau 1, Niveau 2 et Joliet peuvent être lus. • Les fichiers protégés par le DRM (Gestion des droits numériques) ne peuvent pas être lus. • La lecture des fichiers qui ne sont pas mentionnés

charge **DivX**

d'images.

la sélection de pistes audio.

• DivX®, DivX Certified® et les logos associés sont des marques commerciales de DivX, Inc. et sont utilisés sous licence.

**DIVX** 

• Les polices suivantes sont disponibles pour les sous-titres externes. Vous pourrez afficher la police appropriée en réglant la section 4, **Subtitle Language** en

suivants :

**Groupe 1**

ci-dessous (WMV, MPEG4-AAC, etc.) n'est pas garantie. Formats de fichiers vidéo pris en • Ce lecteur prend en charge le JPEG Baseline. • Ce lecteur prend en charge le format Exif Ver.2.2. • Ce lecteur ne prend pas en charge le JPEG progressif.

**Groupe 2**

**Groupe 4** Hébreu (iw), Yiddish (ji) **Groupe 5** Turc (tr)

Formats de fichiers photo pris en

• Résolution : Jusqu'à 3 072 x 2 048 pixels

#### Formats de fichiers audio pris en charge

• Ce lecteur ne prend pas en charge l'encodage VBR (Variable Bit Rate) ni l'encodage sans perte. **Windows Media**™ **Audio (WMA)** •••• •,<br>ιαe : 32 kHz, 44,1 kHz et 48 kHz<br>Débits binaires : Jusqu'à 192 kbps • Débits binaires : Jusqu'à 192 kbps<br>• Ce lecteur prend en charge les fichiers codés avec<br>• Windows Media Player Ver. 7/7.1, Windows Media Player<br>• pour Windows XP et Windows Media Player Série 9.<br>• Windows Media est une m ou dans d'autres pays. • Ce produit intègre une technologie détenue par Microsoft Corporation, qui ne peut être utilisée et distribuée que sous licence de Microsoft Licensing, Inc.

### Extensions des fichiers lisibles

**Fichiers vidéo** .divx .avi • Les fichiers ne contenant pas de la vidéo DivX ne peuvent pas être lus, même s'ils ont l'extension ".avi".

Disques lisibles

Tableau des codes de pays et régions

**Noms de pays et régions, Codes numériques et Codes de pays et régions** États-Unis, **2119**, us Suisse, **0308**, ch Norvège, **1415**, no Argentine, **0118**, ar Suède, **1905**, se Pakistan, **1611**, pk Royaume-uni, **0702**, gb Espagne, **0519**, es Philippines, **1608**, ph Italie, **0920**, it Thaïlande, **2008**, th Finlande, **0609**, fi Inde, **0914**, in Taiwan, **2023**, tw Mexique, **1324**, mx Indonésie, **0904**, id Chine, **0314**, cn Brésil, **0218**, br Australie, **0121**, au Chili, **0312**, cl France, **0618**, fr Autriche, **0120**, at Danemark, **0411**, dk Belgique, **0205**, be Pays-bas, **1412**, nl Allemagne, **0405**, de Portugal, **1620**, pt Canada, **0301**, ca Japon, **1016**, jp Hong-Kong, **0811**, hk Corée, République de, **1118**, kr Nouvelle-Zélande, **1426**, nz Malaisie, **1325**, my

Singapour, **1907**, sg

Tableau des codes de langues **Noms (codes) de langues et codes numériques**

Bihari (bh), **0208** Armenian (hy), **0825** Marathi (mr), **1318** Albanian (sq), **1917** Bislama (bi), **0209** Interlingua (ia), **0901** Malay (ms), **1319** Serbian (sr), **1918** Bengali (bn), **0214** Interlingue (ie), **0905** Maltese (mt), **1320** Siswati (ss), **1919** Tibetan (bo), **0215** Inupiak (ik), **0911** Burmese (my), **1325** Sesotho (st), **1920**

Einlegen der Batterien in die Fernbedienung **WARNUNG** Stromanforderungen . . . . . . . . . .220 V bis 240 V Wechselspannung, 50 Hz/60 Hz 1 W (DV-3022V), 7 W (DV-3020V), 10 W (DV-2022),

**1** Bevor Sie beginnen

**• Öffnen Sie den hinteren Deckel und setzen Sie die**

Bewahren Sie Batterien nicht in direktem Sonnenlicht<br>oder an anderen, extrem heißen Orten auf wie z. B. im<br>Innenraum eines Fahrzeugs oder in der Nähe einer<br>Heizung. Dadurch können die Batterien auslaufen, sich<br>überhitzen,

• Achten Sie beim Einführen der Batterien unbedingt<br>darauf, die Federn an den (⊝)-Anschlüssen der Batterie<br>nicht zu beschädigen.<br>• Verwenden Sie keine anderen als die vorgeschriebenen

Batterien. Verwenden Sie außerdem niemals eine neue<br>Batterie gemeinsam mit einer alten.<br>
Sekzen Sie beim Einlegen der Batterien in die<br>
Sekzen Sie beim Einlegen der Batterien in die<br>
fernbedienung diese in der richtigen R

Fernbedienung längere Zeit nicht verwenden (1 Monat<br>oder mehr). Wenn Batterieflüssigkeit ausgetreten ist,<br>wischen Sie die Innenseite des Fachs sorgfältig sauber,<br>und legen Sie dann neue Batterien ein. Falls<br>Batterieflüssig

sollte, spülen Sie sie mit viel fließendem Wasser ab.<br>• Bei der Entsorgung von verbrauchten Batterien sind die<br>• Binschlägigen gesetzlichen Vorschriften oder Regeln der<br>Umweltschutzbehörden strikt einzuhalten.

**Batterien ein.**

 $\blacklozenge$  Hinweise

gestande.<br>Wenn ein HDMI-kompatibles Gerät angeschlossen ist wird die Auflösung im Frontblende-Display angezeigt. • Die Auflösung des Ausgangs für die Video-Signale vom Anschluss **HDMI OUT** kann manuell geändert werden. Ändern Sie die Einstellung **HDMI-Auflösung** (Abschnitt 4). Einstellungen für zwei Geräte können gespeichert werden. • Dieser Spieler ist für den Anschluss an HDMIepresse servissers anschlusser<br>ible Geräte konzipiert. Bei Ans DVI-Geräte ist richtiger Betrieb u.U. nicht möglich. Durch den Anschluss HDMI OUT abspielbare Audio-Signale (DV-3022V/DV-3020V)

• 44,1 kHz bis 96 kHz, 16-Bit/20-Bit/24-Bit 2-Kanal lineares<br>• Dolby Digital 5.1-Kanal-Audio<br>• Dolby Digital 5.1-Kanal-Audio<br>• DTS 5.1-Kanal-Audio<br>• MPEG-Audio

Anschlüsse

Es gibt drei verschiedene Wege für den Anschluss an dieses Gerät: mit einem Audio-/Videokabel, einem HDMI-Kabel oder einem SCART-AV-Kabel. Beachten Sie bitte für den Anschluss die folgenden Hinweise. • **Nur die Modelle DV-3022K und DV-3022V haben einen**

**HDMI-Ausgang.**

 $\overline{\mathbb{A}}$ 

• Schalten Sie die Stromversorgung aus und ziehen Sie das Netzkabel aus der Netzsteckdose, bevor Sie Geräte anschließen oder die Anschlüsse ändern. • Schließen Sie das Netzkabel an, nachdem alle Anschlüsse zwischen den Geräten vorgenommen

wurden.

Hinweise für DV-3022V und

DV-3020V

• Die Signale können mit einem HDMI-Kabel ohne Verlust der Bild- und Tonqualität an einen HDMI-kompatiblen

Fernseher übertragen werden.

Folgen Sie nach den Anschlüssen den Anweisungen für den Fernseher und stellen Sie dann **HDMI-Auflösung** ein

(Abschnitt 4).

• Die Schnittstelle des Spielers ist gemäß den technischen

gestaltet.

Anschluss mit handelsüblichen

Kabeln

• Der Spieler kann mit handelsüblichen digitalen Audio-Kabeln und Component-Videokabeln an einen AV-Verstärker usw. angeschlossen werden.

**Hinteres Bedienfeld des Spielers**

**Hinteres Bedienfeld des Spielers**

 $\mathbb{R}$  of  $\mathbb{R}$  .

 $\overline{\phantom{a}}$   $\overline{a}$   $\overline{a}$   $\overline{a}$   $\overline{a}$ 

アロ

werten des High-Definition Multin

### **3 TOP MENU** Drücken Sie diese Tasten, um das Top-Menü von DVD-Video aufzurufen.

Ausgangsbuchse. . Cinch-Buchse Frequenzgang. . 4 Hz bis 44 kHz **Digitaler Audioausgang** Koaxiale Digitalausgang..............Cinch-Buchse

 $\blacklozenge$  Hinweise • Änderungen der technischen Daten und das Design dieses Geräts ohne vorherige Ankündigung bleiben

- Wählen Sie den gewünschten Eintrag mit  $\bigwedge/\bigvee/\bigwedge$ <br>> aus, und drücken Sie anschließend **ENTER**.
- 
- Kapitel, den nächsten Schritt oder die nächste Datei
- wählen und dann **ENTER** drücken (Dateien werden
- am Ende des Programms hinzugefügt). • Drücken Sie **RETURN**, um zum vorherigen Bildschirm
- zurückzukehren. Wenn Sie bei der Eingabe zur vorherigen Bildschirmansicht zurückschalten,
- werden die programmierten Einstellungen gelösch • Um einen Schritt zu löschen, markieren Sie ihn und
- 5 **Hiermit wird die Wiedergabe gestartet.**
- 
- 
- -
	-
- 
- 
- • Programme können nicht in zufälliger Reihenfolge
- abgespielt werden (Zufallswiedergabe ist bei programmierter Wiedergabe nicht möglich).

Auf Discs gespeicherte Dateien können durch den Spieler hindurch auf dem USB-Gerät gespeichert werden. 1 **Den Bildschirm Disc Navigator anzeigen.** Drücken Sie **MENU**. • Drücken Sie, während die Datei gerade abgespielt wird, **STOP**, um die Wiedergabe zu stoppen. 2 **Wählen Sie die Datei.** Wählen Sie den gewünschten Eintrag mit 人/❤ /<br>ゝaus, und drücken Sie anschließend ゝ.

[ JPEG ] DivX<sup>®</sup> ] WMA ] MP3 ]

ienen Sie während des Datei-Kopiervorgangs keine Tasten. • Auf dem USB-Gerät wird automatisch ein Ordner mit

 $\blacklozenge$  Hinweise

dem Namen "PIONEER" erstellt. In diesem Ordner werden die kopierten Dateien

# Technische Daten

Richten Sie den Stecker auf die Buchse aus, und führen Sie ihn gerade ein.

**Fernsehgerät oder AV-Receiver**

**HDMI-Kabel**

**(im Fachhandel erhältlich) Audio/Video-Kabel (im Fachhandel erhältlich)**

 $-$ 

**DV-3022V**

11 W (DV-3022V), 7 W (DV-3020V), 10 W (DV-2022), 6 W (DV-2020) Leistungsaufnahme (Standby). . . 0,5 W Gewicht. . 1,2 kg Außenabmessungen . . . . . . . . . . . . . . . . . .360 mm (B) x 42 mm (H) x 200 mm (T) Betriebstemperatur. . . +5 °C bis +35 °C Betriebsluftfeuchtigkeit. . . 5 % bis 85 % (keine Kondensation)

**AV Anschluss (21-polige Stiftbelegung)** AV-Ausgangsbuchse. 21-polige Diese Buchse liefert die Video- und Audiosignale an einen kompatiblen Farbfernseher oder Monitor. Stift-Nr.

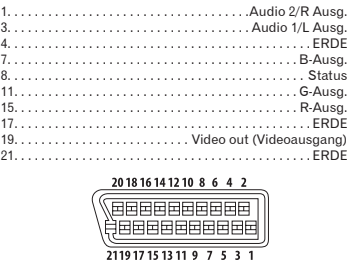

#### Vorsichtsmaßregeln Pioneer **DVD-Spieler WARNUNG DV-3022V/DV-3020V WICHTIG** t wasserdicht. Zur Vermeidung de Gefahr von Brand und Stromschlag keine Behälter mit Flüssigkeiten (z.B. Blumenvasen und -töpfe) in die Nähe des Gerätes bringen und dieses vor Tropfwasser, Spritzwasser, **CAUTION**  $\boldsymbol{A}$ **DV-2022/DV-2020** 41 **RISK OF ELECTRIC SHOCK DO NOT OPEN** Regen und Nässe schützen. **D3-4-2-1-3\_A1\_De** Das Blitzsymbol in einem Dreieck weist den Benutzer darauf hin, dass eine Berührungsgefahr mit nicht isolierten Teilen im Geräteinneren, die eine gefährliche Spannung führen, besteht. **ACHTUNG:** UM SICH NICHT DER GEFAHR EINES ELEKTRISCHEN SCHLAGES Ein Ausrufezeichen in einem Dreieck weist den Benutzer auf wichtige **ACHTUNG** Bedienungsanleitung Bedienungs- und Wartungsanweisungen in den Bei diesem Gerät handelt es sich zwar um ein Laserprodukt der Klasse 1, das entsprechend dem Standard Sicherheit für Laserprodukte IEC 60825-1:2007 AUSZUSETZEN, DÜRFEN SIE NICHT DEN DECKEL (ODER DIE RÜCKSEITE) ENTFERNEN. IM GERÄTEINNEREN Dokumenten hin, die dem Gerä beiliegen. Die Spannung kann so hoch sein, dass sie die Gefahr eines elektrischen ssifiziert ist. BEFINDEN SICH KI **HOMI** RW BENUTZER REPARIERBAREN TEILE. ÜBERLASSEN SIE REPARATUREN DEM Schlages birgt. LASER KLASSE 1 QUALIFIZIERTEN KUNDENDIENST. **D3-4-2-1-1\_A1\_De D58-5-2-2a\_A1\_De ACHTUNG** Falls der Netzstecker des Netzkabels dieses Gerätes nicht in er i Orten<br>er **O STANDBY/ON** -Schalter dieses Gerätes trennt das die Zusatzsteckdose einer anderen Komponente passt, muss<br>er gegen einen Netzstecker der geeigneten Ausführung<br>ausgewechselt werden. Ein derartiger Austausch des<br>Netzsteckers muss vom Kundendienstpersonal vorgenommen Wir danken Ihnen für den Kauf dieses Pioneer-Produkts.<br>Lesen Sie sich bitte diese Bedienungsanleitung durch.<br>Dann wissen Sie, wie Sie Ihr Gerät richtig bedienen.<br>Bewahren Sie sie an einem sicheren Platz auf, um auch zukünf **Informationen für Anwender zur**  Gerät nicht vollständig vom Stromnetz. Um das Gerät<br>vollständig vom Netz zu trennen, muss der Netzstecker<br>aus der Netzsteckdose gezogen werden. Daher sollte das<br>Gerät so aufgestellt werden, dass stets ein unbehinderter<br>Zug **Sammlung und Entsorgung von**  werden. Wenn der vom Netzkabel abgeschnittene<br>sprüngliche Netzstecker in eine Netzsteckdose eingesteck **Altgeräten und gebrauchten Batterien** ursprüngliche Netzstecker in eine Netzsteckdose eingesteckt wird, besteht akute Stromschlaggefahr! Daher ist unbedingt dafür zu sorgen, dass der abgeschnittene Netzstecker sofort vorschriftsmäßig entsorgt wird. Diese Symbole auf den Produkten, der Verpackung Netzstecker in einer Notsituation sofort abgezogen<br>werden kann. Um Brandgefahr auszuschließen, sollte der<br>Netzstecker vor einem längeren Nichtgebrauch des<br>Gerätes, beispielsweise während des Urlaubs, und/oder Begleitdokumenten bedeuten, dass gebrauchte elektrische und elektronische Produkte und Batterien nicht über den Haushaltsmüll entsorgt werden dürfen. Inhaltsverzeichnis <Untere Hälfte> vormittlinger einsergt mit.<br>r einem längeren Nichtgebrauch des Gerätes <Obere Hälfte> beise während des Urlaubs, sollte der Netzstecke **4 Ändern der Einstellungen** beispielsweise warmend d<br>zlich von der Netzsteckdo Zur richtigen Handhabung, Rückgewinnung und aus der Netzsteckdose gezogen werden, um das Gerät<br>vollständig vom Netz zu trennen. **D3-4-2-2-1a\_A1\_De D3-4-2-2-2a\*\_A1\_De** 1 **Bevor Sie beginnen** 5 **Abspielbare Discs und Dateien** Wiederverwertung von Altprodukten und gebrauchten Batterien bringen Sie diese bitte zu den gemäß der ationalen Gesetzgebung dafür zuständige 2 **Bezeichnungen und Funktionen der** 6 **Störungssuche WARNUNG** Sammelstellen. Dieses Gerät ist für den Heimgebrauch vorgesehen. Falls bei<br>Einsatz zu einem anderem Zweck (z.B. Langzeitgebrauch zu<br>gewerblichen Zwecken in einem Restaurant oder Betrieb in<br>einem Fahrzeug bzw. Schiff) eine Funktionsstörun er Flammen (z.B. eine brennende Kerze) **Komponenten** 7 **Zusätzliche Informationen** auf dieses Gerät stellen. Mit der korrekten Entsorgung dieser Produkte und<br>Batterien helfen Sie dabei, wertvolle Ressourcen zu<br>schonen und vermeiden mögliche negative Auswirkungen<br>auf die Gesundheit und die Umwelt, die durch eine<br>unsachgemäße Behan 3 **Bequeme Funktionen D3-4-2-1-7a\_A1\_De** eine Reparatur des Gerätes erforderlich macht, werden die Reparaturkosten dem Kunden selbst dann in Rechnung gestellt, wenn die Garantiefrist noch nicht abgelaufen ist. **WARNUNG** *Vor dem erstmaligen Anschluss des Gerätes an das Stromnetz*  **K041\_A1\_De** Weitere Informationen zur Sammlung und Lieferumfang bitte den folgenden Hinweis sorgfältig beachten.<br>Die Netzspannung ist je nach Land verschieden. Vor<br>der Inbetriebnahme des Gerätes sicherstellen, dass die<br>örtliche Netzspannung mit der auf dem Typenschild an<br>der Rückwand d **Betriebsumgebung** Wiederverwertung von Altprodukten und Batterien erhalten Sie von Ihrer örtlichen Gemeindeverwaltung, Ihrem Müllentsorger oder dem Verkaufsort, an dem Sie die • Fernbedienung • AAA-Batterien (R03) x 2 Betriebstemperatur und Betriebsluffeuchtigkeit:<br>+5 °C bis +35 °C, 85 % rel. Feuchte max.<br>(Ventilationsschlitze nicht blockiert)<br>Eine Aufstellung dieses Gerät an einem unzureichend<br>belüfteten, sehr feuchten oder heißen Ort • Garantiekarte • Bedienungsanleitung (dieses Dokument) Waren erworben haben. © 2012 PIONEER CORPORATION. **Diese Symbole gelten ausschließlich in der Europäischen Union.** Alle Rechte vorbehalten. **D3-4-2-1-4\*\_A1\_De** und das Gerät darf weder direkter Sonneneinstrahlung noch starken Kunstlichtquellen ausgesetzt werden. **Für Länder außerhalb der Europäischen Union: VORSICHT MIT DEM NETZKABEL D3-4-2-1-7c\*\_A1\_De** Wenn Sie diese Gegenstände entsorgen wollen, wenden Sie sich bitte an Ihre lokalen Behörden oder Händler und Fassen Sie das Netzkabel immer am Stecker. Ziehen Sie nicht am Kabel selbst, und fassen Sie das Netzkabel niemals mit nassen Händen an, da dies einen Kurzschluss **VORSICHTSHINWEIS ZUR BELÜFTUNG** Bitte nutzen Sie die Möglichkeit zur Registrierung Ihres Produkte fragen Sie dort nach der korrekten Entsorungsweise. nter **http://www.pioneer.de** (oder http://www.pioneer. Bei der Autstellung dieses Gerätes muss tür einen ausreichenden<br>Freiraum gesorgt werden, um eine einwandfreie Wärmeabfuhr zu<br>gewährleisten (mindestens 10 cm oberhalb des Gerätes, 10 cm<br>hinter dem Gerät und jeweils 10 cm an oder elektrischen Schlag verursachen kann. Stellen Sie<br>nicht das Gerät, Möbelstücke o.ä. auf das Netzkabel; sehen<br>Sie auch zu, dass es nicht eingeklermnt wird. Machen Sie<br>niemals einen Knoten in das Netzkabel, und binden S Laden Sie eine elektronische Version dieser Anleitung von  $\mathbb{R}$  $\mathbb{R}$ unserer Website. **WARNUNG** Im Gerätegehäuse sind Ventilationsschlitze und andere Offnungen<br>vorgesehen, die dazu dienen, eine Überhitzung des Gerätes zu<br>verhindern und einen zuverlässigen Betrieb zu gewährleisten. Um<br>Brandgefahr auszuschließen, dürfe **PIONEER CORPORATION Contract** Netzkabel kann einen Brand oder elektrischen Schlag<br>verursachen. Prüfen Sie das Netzkabel von Zeit zu Zeit.<br>Sollte es beschädigt sein, wenden Sie sich an Ihre nächste<br>autorisierte PIONEER-Kundendienststelle oder Ihren<br>Händ 1-1, Shin-ogura, Saiwai-ku, Kawasaki-shi, Kanagawa 212-0031, Japan Symbol für Symbolbeispiele **PIONEER EUROPE NV** Haven 1087, Keetberglaan 1, B-9120 Melsele, Belgium TEL: 03/570.05.11 **K002\_B2\_En** für Batterien Geräte und Gardinen) abgedeckt werden, und das Gerät darf beim Betrieb nicht auf einem dicken Teppich oder Bett aufgestellt sein. Printed in Thailand **S002\*\_A1\_De K058a\_A1\_De D3-4-2-1-7b\*\_A1\_De 2** Bezeichnungen und Funktionen der Komponenten

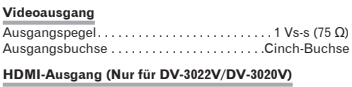

Ausgangsl **Audioausgang (Stereo L/R)**  $\frac{1}{2}$ . . 200 mVrms (1 kHz, -20 dB)<br>. . . . . . . . . . . . . . Cinch-Buchse

**Zusätzliche Informationen (Nur für DV-3022V/DV-2022)** USB-Anschluss. . . . . . . . . . . . . . . . . . . . . . . . . . . . . . . . Typ A

vorbehalten. • Bei diesem Produkt sind FontAvenue®-Schriftarten unter Lizenz von NEC Corporation integriert. FontAvenue ist ein eingetragenes Warenzeichen der NEC Corporation.

**SCART-AVKabel (im Fachhandel erhältlich) Fernsehgerät oder AV-Receiver**

►

**3** Bequeme Funktionen

gewünschten Reihenfolge (Programmierte Wiedergabe)

# DVD-Video Video CD CD(R/RW) DivX<sup>®</sup> (WMA )

- 1 **Rufen Sie den Play Mode-Bildschirm auf.** Wählen Sie vom Bildschirm **HOME MENU** die Position **Play Mode**.
- 2 Wählen Sie Program.<br>Wählen Sie den gewünschten Eintrag mit  $\bigwedge \vee$  aus, und drücken Sie anschließend **ENTER** oder  $\bigtriangledown$ .
- 4 **Wählen Sie den Titel, das Kapitel, den**

# **Bild ist während der Wiedergabe gestört oder dunkel.** कि Wenn der Spieler und der Fernseher über ein Video-<br>Deck verbunden sind, kann die "analoge Kopierschutz-<br>Funktion" bewirken, dass das Bild, das gerade auf dem<br>Video-Deck wiedergegeben wird, nicht richtig angezeigt<br>vir Massenspeicher.<br> **GST Dieser Spieler unterstützt tragbare Flash-Speicher und Gigitale Audio-Abspielgeräte.**<br>
Group digitale Audio-Abspielgeräte.<br>
GST Nur die FAT16- und FAT32-Dateisysteme werden unterstützt.<br>
Andre Dateisy

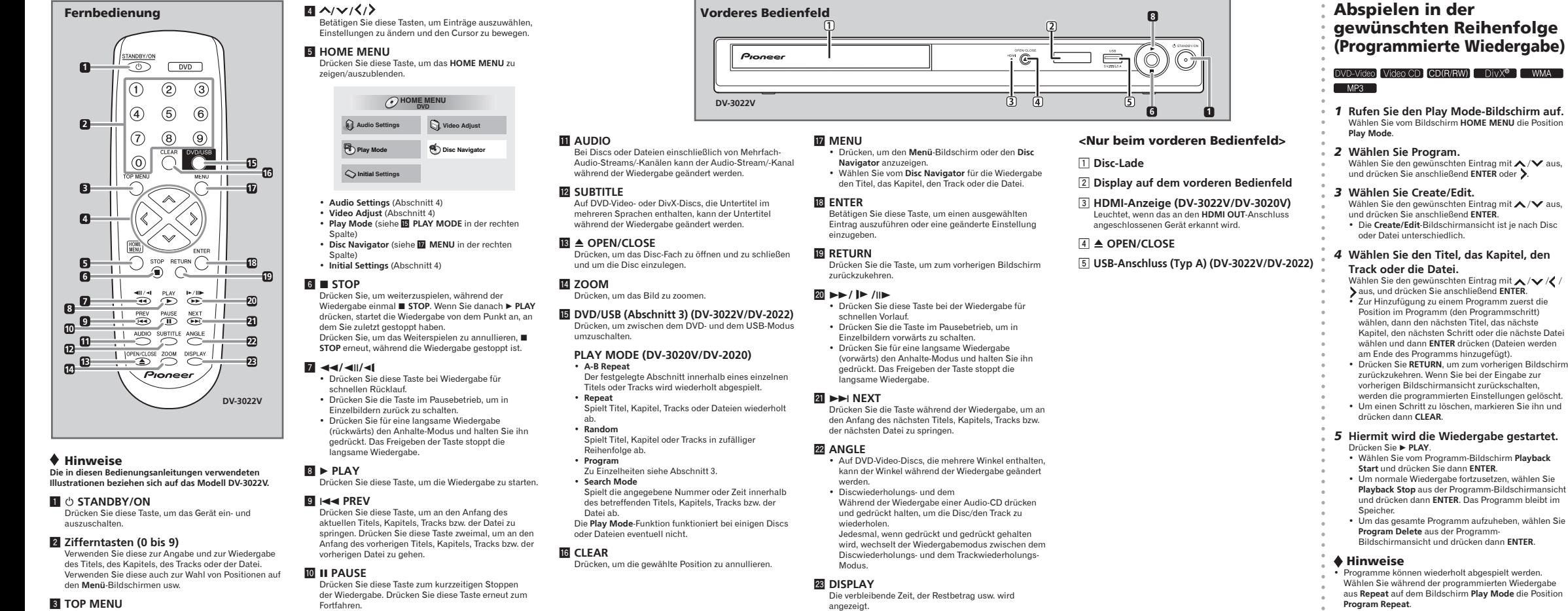

• Bedienungsfehler werden oft irritimitch für Störungen oder<br>Ausfälle gehalten. Überprüfen Sie, wenn der Spieler eine<br>Störung aufweist, die unten beschriebenen Symptome.<br>Manchmal liegt die Störung in einem anderen Gerät, d das verwendete Gerät und die elektrischen Ausrüstungen. Wenn Sie die Störung nicht beheben können, wenden Sie sich an die nächste Pioneer-Kundendienststelle oder an Ihren Händler. • Der Spieler kann möglicherweise aufgrund von statischer Elektrizität oder anderen externen Einflüssen nicht richtig arbeiten. In solchen Fällen kann normaler Betrieb durch Abziehen des Netzsteckers und erneutes **Ordner- oder Dateinamen werden nicht erkannt. Ordner- oder Datei-Namen werden nicht oder nicht richtig angezeigt.**

**<sup>ta</sup>ï Nur alphanumerische 1-Byte-Zeichen können angezeigt** werden. Ordner- oder Datei-Namen einschließlich anderer Zeichen als F\_007 oder<br>anderer Zeichen als alphanumerischer 1-Byte-Zeichen<br>können möglicherweise beispiel F\_001 angezeigt werden, und die Zeichen können verstümmelt sein. **Für die Wiedergabe von JPEG-Dateien ist viel Zeit** 

#### Wiedegabe von Dateien auf USB-Geräten

(DV-3022V/DV-2022)

• Der Spieler erkennt möglicherweise das USB-Gerät nicht, spielt Dateien nicht oder liefert keinen Strom an das USB-Gerät. Zu Einzelheiten siehe *Wenn ein USB-Gerät angeschlossen ist* in Abschnitt 6. • Pioneer garantiert nicht, dass alle Dateien, die auf<br>beliebigen USB-Geräten aufgenommen wurden,<br>wiedergegeben werden oder dass Strom zu dem<br>betreffenden USB-Gerät geschickt wird. Ferner sei<br>darauf hingewiesen, dass Pione Verlust von Dateien auf USB-Geräten überni durch den Anschluss an diesen Spieler verursacht wird. 1 **Auf den USB-Modus umschalten.** Drücken Sie **DVD/USB**. Auf dem Display des vorderen Bedienfelds wird **USb**

[ JPEG | DivX® | WMA | MP3 |

**angezeigt.**

2 **Das USB-Gerät anschließen.** Schließen Sie das USB-Gerät an den USB-Anschluss auf dem vorderen Bedienfeld an (Abschnitt 2). Der **Disc Navigator** erscheint automatisch.

**3 Hiermit wird die Wiedergabe gestartet.**<br>Verwerden Sie für die Wahl der Datei  $\land \lor \land \land$ <br>und drücken Sie dann ENTER.<br>• Schalten Sie vor Entfernung des USB-Geräts den<br>Strom aus.<br>• Drücken Sie, um zum DVD-Modus zurückzuke

**DVD/USB** oder ▲ OPEN/CLOSE

**ো** Wenn der **Disc Navigator** mit der Fernbedienung des<br>Flachbildschirm-Fernsehers gewählt wird und der<br>Spieler ausgeschaltet ist, wird die Meldung **CEC200**<br>angezeigt. Hierbei handelt es sich nicht um eine<br>Fehlfunktion. Zur Verwendung der Funktion den Spieler einschalten. **Der Spieler schaltet sich automatisch ein oder aus.**

**r**s Es kann sein, dass der Spieler zusammen mit dem anden Anschluss **HDMI OUT** angeschissenen Fernseher eingeschaft<br>eingeschaltet wird. Wenn Sie nicht möchten, dass sie<br>gleichzeitig eingeschaltet wird.<br>Control auf Off e

**ES** Es ist möglich, dass der Eingang des an die Buchse<br>**HDMI OUT** angeschlossenen Fernsehgeräts und<br>der Syleter ungeschlatet wird, wenn auf dem Spieler<br>den Spieler umgeschaltet wird, wenn auf dem Spieler<br>die Wiedergabe ge

Kopieren von Dateien auf USB-Geräte (DV-3022V/DV-2022)

3 **Beginnen Sie mit dem Kopieren.** Verwenden Sie / , um **Yes** zu wählen, und drücken Sie dann **ENTER**. Auf dem Bildschirm erscheint der Datei-Kopiervorgang.

rechend dem zu Hören gewünschten Musikgenre wählen. **Audio DRC (High/Medium/Low/***Off***)**

Dadurch klingen laute Töne lauter und schwache Töne schwächer. • Diese Einstellung beeinflusst nur den Dolby-Digital-

#### Effekt **Dialog (High/Medium/Low/***Off***)** • Ändern Sie diese Einstellung, wenn die Dialoge zu leise

gespeichert.

**Über die Sound-Retriever-Funktion** Wenn Audiodaten während des Kompressionsvorgangs entfernt werden, nimmt die Klangqualität häufig ab. Die Sound-Retriever-Funktion verbessert automatisch Retriever-Funktion verbessert automatis<br>tes Audio und stellt CD-Qualität-Klang v

icht (Off) **96 kHz PCM Out**

: • Om Out<br>Ilen Sie entsprechend der angeschlossenen Einheit, ob 96-kHz-Audiosignale (**96kHz**) ausgegeben werden oder ob diese in lineare PCM-Signale (*96kHz* > *48kHz*)

**HDMI Out (DV-3022V/DV-3020V)**<br>• Wählen Sie die von der HDMI OUT-Buchse<br>• auszugebenden Audiosignale (LPCM (2CH)/A*uto*/Off)<br>• entsprechend dem angeschlossenen HDMI-kompatiblen<br>• Gerät. • Wählen Sie, ob digitale Audiosignale (*On*) von den **COAXIAL DIGITAL AUDIO OUT**-Buchsen ausgegeben angezeigten Untertitel (*English*/verfügbare Sprachen/ **Other Language**). **DVD Menu Lang.** • Ändern Sie die Sprache für die Menüanzeigen von DVD-Video-Discs (*w/Subtitle Lang.*/verfügbare Sprachen/**Other Language**).

•<br>sprechend der angeschlossenen Einheit. **Subtitle Display** • Wählen Sie, ob Untertitel angezeigt werden sollen (*On*) oder nicht (**Off**). Display-Einstellungen

> Wenn der Spieler plötzlich aus der Kälte in einen warmen<br>Raum gebracht wird (z. B. im Winter) oder wenn die<br>Temperatur in dem Raum, in dem der Spieler aufgestellt<br>ist, plötzlich aufgrund eines Heizlüfters usw. ansteigt, können aufgrund eines Heizharters dew. ansien (Kondensation) bilden (auf beweglichen Teilen und der Linse). Wenn es zu Kondensation kommt, arbeitet der Spieler nicht ordnungsgemäß, und die Wiedergabe ist nicht möglich. Lassen Sie den Spieler für 1 bis 2 Stunden bei Raumtemperatur eingeschaltet (die erforderliche

> Dauer hängt vom Ausmaß der Kondensation ab). Die<br>Wassertropfen verdampfen und die Wiedergabe ist wieder<br>möglicht. Zu Kondensation kann es auch im Sommer<br>kommen, wenn der Spieler direkt dem Luftzug aus einer<br>Klimaanlage aus

Die Linse des Spielers verschmutzt bei normalem<br>Gebrauch praktisch nicht. Sollte sie dennoch auf Grund<br>von Staub oder Schmutz versagen, wenden Sie sich an<br>die nächste Pioneer-Kundendienstvertretung. Von der Verwendung im Fachhandel erhältlicher Linsen-Reiniger wird abgeraten, da einige dieser Reiniger die Linse

wasser aur ein werdes nuch auf winden speeltigten Sie<br>sorgfältig aus, wischen Sie den Schmutz ab, u<br>wischen Sie keine beschädigten (gebroche<br>Verwenden Sie keine beschädigten (gebroche verbogenen) Discs. Achten Sie darauf, dass die Datenträgeroberfläche der Disc nicht zerkratzt oder verschmutzt wird.

- Beim Transportieren des Spielers
- Beim Transportieren des Spielers prüfen Sie zuerst,<br>dass keine Disc eingelegt ist und die Disc-Schublade<br>geschlossen ist. Drücken Sie dann Ö **STANDBY/ON** am<br>Spieler (oder Ó **STANDBY/ON** an der Fernbedienung),<br>warten Sie au

**Vermeiden Sie folgende Aufstellorte:** • Orte, die direkter Sonneneinstrahlung ausgesetzt sind • Feuchte oder schlecht belüftete Orte • Extrem heiße Orte<br>• Orte, die Vibrationen ausgesetzt sind<br>• Orte mit viel Staub oder Zigarettenrauch<br>• Orte, die Russ, Dampf oder Hitze ausgesetzt sind<br>• (Küchen usw.)

Drücken Sie nicht die Taste **≜ OPEN/CLOSE** auf der<br>Fernbedienung, um die Disc-Lade bei geschlossener<br>Glastür zu öffnen. Die Tür behindert die Bewegung der<br>Disc-Lade, und das Gerät könnte beschädigt werden.

Discs, die mit Packet Writing aufgenor • Programme, die nur einmal wiedergegeben werden können und die (bereits) auf einer DVD-R/-RW/-R DL wiedergegeben wurden.

• Fachmanuier.<br>• Es kann sein, dass der Spieler Discs, die unter Verwendung eines Computers oder eines BD/DVD-Recorders bespiel wurden, nicht abgespielt werden können, wenn die Brennqualität aufgrund der Eigenschaften der Disc, Kratzern oder Schmutz auf der Disc, Schmutz auf der Linse des Recorders usw. nicht gut ist.

• Für externe Untertiteldateien sind die nachstehend aufgelisteten Schriftartensätze verfügbar. Untertitel des richtigen Zeichensatzes können in den Bildschir eingeblendet werden, indem Sie den Eintrag **Subtitle Language** auf Abschnitt 4 der Untertiteldatei end einstellen. Abspielbare Dateierweiterungen **Videodateien** .divx .avi • Dateien, die keine DivX-Videosignale enthalten, nicht abgespielt werden können, auch wenn sie die<br>Erweiterung ".avi" aufweisen.

**Fernsehgerät oder AV-Receiver**

**Gelb**

**Weiß Rot**

# **6** Störungssuche **7** Zusätzliche Informationen

Ungarisch (hu), Polnisch (pl), Rumänisch (ro), Slovakisch (sk), Slovenisch (sl) Gruppe 3 **Bulgarisch (bg), Weißrussisch (be), Mazedonisch** (mk), Russisch (ru), Serbisch (sr), Ukrainisch (uk)

#### Einstecken wieder hergestellt werden. **Unterschied der Lautstärke zwischen DVD und CD.**

Die Lautstärke kann aufgrund von Unterschieden in der Signalaufnahme auf der Disc unterschiedlich klingen.

### **Die Disc kann nicht abgespielt werden, oder die**

#### **Der Strom wird automatisch abgeschaltet.**

### Strom automatisch abgeschaltet, wenn 30 Minuten lang oder länger keine Operation ausgeführt worden ist (Abschnitt 4).

#### **Bild ist gestreckt oder das Seitenverhältnis kann nicht geändert werden.**

Lesen Sie in der Bedienungsanleitung des Fernsehgeräts nach, und stellen Sie das Seitenverhältnis des Fernsehgeräts richtig ein.

### Stellen Sie **TV Screen** richtig ein (Abschnitt 4).

- 
- Dieser Spieler unterstützt nicht Multisession-Discs oder Multiborder-Aufnahme. Multisession/Multiborder-Aufnahme ist eine Methode, bei der Daten in einer einzigen Disc in zwei oder mehr
- 
- Sessions/Borders aufgenommen werden. Eine "Session"<br>oder "Border" ist eine Aufnahmeeinheit, die aus einem<br>kompletten Datensatz von Lead-in bis Lead-out besteht.

direkt miteinander.

ameberrechtlich ges<br>ausgegeben werden.

- **Disc-Schublade öffnet sich automatisch.** Wischen Sie, wenn die Disc schmutzig ist, den Schmutz von der Disc (Abschnitt 7).
- Legen Sie die Disc mit der bedruckten Seite nach oben ein.
- Überprüfen Sie die Regionsnummer der Disc und ob die Nummer kompatibel für die Wiedergabe auf dem Schwarze Balken können oben und unten im Bild erscheinen, wenn JPEG-Dateien mit unterschiedlichen Seitenverhältnissen abgespielt werden.
- Spieler ist (Abschnitt 5). Nur die Discs mit der entsprechenden Regionsnummer oder mit "All" können abgespielt werden Wenn ein USB-Gerät angeschlossen ist (DV-3022V/DV-2022)

Stellen Sie **96 kHz PCM Out** auf *96kHz > 48kHz* ein. Die 96 kHz/88,2 kHz Digital-Audiosignale von urheberrechtlich geschützten Discs können nicht

Wenn **Auto Power Off** auf *On* eingestellt ist,wird der **USB-Gerät wird nicht erkannt.** Schalten Sie den Strom aus, trennen Sie das USB-Gerät und schließen Sie es anschließend wieder an.

Dieser Spieler kann bis zu 299 Ordner auf einer Disc und 648 Dateien in einem Ordner erkannt werden. Je nach der Ordnerstruktur kann der Spieler nicht in der Lage sein, bestimmte Ordner oder Dateien zu erkennen.

Portuguese (pt), 1620 Frisian (fy), 0625 Macedonian (mk), 1311 Siswati (ss), 1919<br>Swedish (sv), 1922 Irish (ga), 0701 Malayalam (mk), 1312 Sesetho (st), 1920<br>Russian (ru), 1821 Scots-Gaelic (gd), 0704 Mongolian (mn), 1314 Afar (aa), **0101** Gujarati (gu), **0721** Malay (ms), **1319** Telugu (te), **2005** Abkhazian (ab), **0102** Hausa (ha), **0801** Maltese (mt), **1320** Tajik (tg), **2007** Afrikaans (af), **0106** Hindi (hi), **0809** Burmese (my), **1325** Thai (th), **2008** Amharic (am), **0113** Croatian (hr), **0818** Nauru (na), **1401** Tigrinya (ti), **2009** Arabic (ar), **0118** Hungarian (hu), **0821** Nepali (ne), **1405** Turkmen (tk), **2011** Assamese (as), **0119** Armenian (hy), **0825** Norwegian (no), **1415** Tagalog (tl), **2012** Aymara (ay), **0125** Interlingua (ia), **0901** Occitan (oc), **1503** Setswana (tn), **2014** Azerbaijani (az), **0126** Interlingue (ie), **0905** Oromo (om), **1513** Tonga (to), **2015** Bashkir (ba), **0201** Inupiak (ik), **0911** Oriya (or), **1518** Turkish (tr), **2018**

Bylorussian (bol), 0205 Indonesian (in), 0914 Panjabi (pap), 1601<br>
Bulgarian (bp), 0207 Intelarctic (is), 0919 Polish (p), 1612 Tatar (ft), 2020<br>
Bihara (bb), 0208 Hebrew (iw), 0923 Pashto, Pushto (ps), 1519 Twi (tv), 2023

**erforderlich.**

- Stellen Sie das Fernseher-System richtig ein. Die werkseitige Vorgabe ist **AUTO**. Wenn das Bild verzerrt ist, schalten Sie das Fernsehsystem auf das in Ihrem Land oder Ihrer Region verwendete um (**NTSC** oder **PAL**) (Abschnitt 7). Copyright-geschützte Dateien können nicht abgespielt werden. Auf einem Computer gespeicherte Dateien können nicht abgespielt werden.
- **96 kHz/88,2 kHz Digital-Audiosignale werden nicht von den COAXIAL DIGITAL AUDIO OUT-Buchsen ausgegeben.** Einige Dateien lassen sich möglicherweise nicht abspielen.

Der Spieler braucht möglicherweise länger für die Anzeige großer Dateien. **Schwarze Balken erscheinen bei der Wiedergabe von** 

**JPEG-Dateien.**

Dieser Spieler unterstützt nicht USB-Hubs. Schließen Sie das USB-Gerät direkt an. Dieser Spieler unterstützt nur USB-Geräte der Klasse

Einige USB-Geräte werden möglicherweise nicht richtig angezeigt.

### **Datei kann nicht abgespielt werden.**

#### **Ordner- oder Dateinamen werden nicht angezeigt oder nicht richtig angezeigt.**

Die maximale Anzahl von Zeichen für Ordner- oder Dateinamen, die auf dem **Disc Navigator** angezeigt werden kann, beträgt 14.

**Ordner- oder Dateinamen werden nicht in alphabetischer Reihenfolge angezeigt.** Die Reihenfolge der auf dem **Disc Navigator** angezeigten Ordner- und Dateinamen hängt von der Zeit und dem Datum ab, zu denen die Order oder Dateien auf dem USB-Gerät erstellt wurden. **Für die Erkennung des USB-Geräts ist viel Zeit erforderlich.** Es kann länger dauern, die Daten zu laden, wenn ein USB-Gerät mit großer Kapazität angeschlossen wird

(es kann einige Minuten dauern).

Bei Anschluss an ein HDMI-kompatibles

Gerät (DV-3022V/DV-3020V) **Es wird kein Bild angezeigt.**

Bei einigen Kabeln ist es nicht möglich, 1080p-Videosignale zu übertragen.

Stellen Sie **HDMI Out** auf *Auto* ein (Abschnitt 4). **Die Control-Funktion arbeitet nicht.**

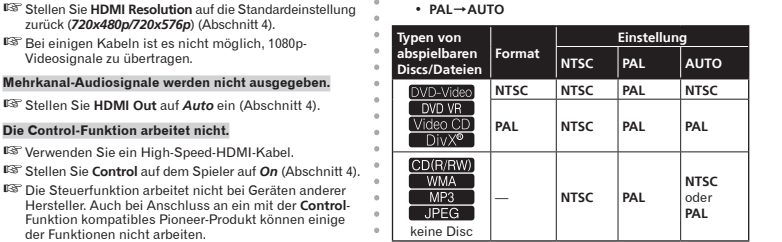

**Die Meldung CEC200 erscheint.**

**Der Eingang des angeschlossenen Fernsehers oder AV-Systems wird automatisch auf den des Spielers** 

**umgeschaltet.**

Operation dieses Spielers beeinflusst wird, dann stellen Sie **Control** auf **Off** ein (Abschnitt 4).

Die Standardeinstellungen ab Werk sind in *Kursivschrift* angegeben.

#### Audio Settings-Parameter

#### **Sound Retriever (High/Low/***Off***)** • Der Ton einer WMA- oder MP3-Datei wird in hoher

Klangqualität abgespielt. Dies gilt nur für Dateien mit der Erweiterung ".wma" oder ".mp3".<br>Der Effekt hängt von der Datei ab. Probieren Sie • Der Effekt hängt von der Datei ab. Probieren Sie verschiedene Einstellungen und wählen Sie die, die einen guten Effekt liefert.

### **Equalizer (***Off***/Rock/Pop/Live/Dance/Techno/Classic/ Soft)**

Klang. • Der Effekt hängt von der Lautstärke der angeschlossenen Einheiten ab. Versuchen Sie unterschiedliche Einstellungen und wählen Sie diejenige mit dem größten

#### sind.

#### her. Video Adjust-Parameter

**Sharpness (Fine/***Standard***/Soft)** • Stellt die Bildschärfe ein. **Brightness (-20 bis +20)** Stellt die Bildhelligkeit ein **Contrast (-16 bis +16)** • Stellt das Verhältnis der Hellligkeit der hellsten und dunkelsten Bildteile ein.

**Gamma (-3 bis +3)** • Stimmt das Aussehen der dunklen Teile des Bildes ab.

**Hue (green 9 bis red 9)** • Stimmt die Balance zwischen Rot und Grün ab. **Chroma Level (-9 bis +9)** • Stimmt die Dichte der Farben ab. Diese EInstellung ist für

Quellen mit vielen Farben, wie etwa Cartoons, wirksam. **Brightness**, **Contrast**, **Gamma**, **Hue** und **Chroma Level** sind beim Kauf auf *0* eingestellt.

gewählt werden.

rden sollen oder nicht (Off).

umgewandelt werden.<br>vandelt werden

### Digital Audio Out-Einstellungen

**Digital Out**

**Dolby Digital Out**

ob Dolby-Digital-Audiosignale (*Dolby Digital*) ausgegeben werden oder ob diese in lineare PCM-Signale (**Dolby Digital** > **PCM**) umgewandelt werden. **DTS Out** • Wählen Sie entsprechend der angeschlossenen Einheit, ob DTS-Audiosignale (*DTS*) ausgegeben werden oder

**MPEG Out**

Initial Settings-Parameter Language-Einstellungen

• Wählen Sie entsprechend der angeschlossenen Einheit, ob MPEG-Audiosignale (**MPEG**) oder ob diese in lineare PCM-Signale (*MPEG* > *PCM*) umgewandelt werden.

• Die Detailanstellungen des Spielers können hier geändert werden. • **Initial Settings** kann nicht während der Wiedergabe **Audio Language** • Ändern Sie die Sprache beim Hören des Tons von DVD-Video-Discs (*English*/verfügbare Sprachen/**Other Language**). **Subtitle Language** • Ändern Sie die Sprache der für DVD-Video-Discs

Video Output-Einstellungen

**TV Screen** • Ändern Sie das Bildanzeigeformat (**4:3 (Letter Box)**/**4:3**

**(Pan & Scan)**/**16:9 (Wide)**/**16:9 (Compressed)**) entsprechend dem angeschlossenen Fernsehgerät. Die Einstellungen des Spielers ab Werk sind wie folgt. DV-3022V/DV-3020V. . *16:9 (Wide)* DV-2022/DV-2020. . *4:3 (Letter Box)* • **16:9(Compressed)** kann nur bei DV-3022V und DV3020V eingestellt werden.

**HDMI Resolution (DV-3022V/DV-3020V)**

• Ändern Sie die Auflösung der von den **HDMI OUT** Buchsen ausgegebenen Videosignale (**720x480i**/ **720x576i**/*720x480p*/*720x576p*/**1280x720p**/**1920x1080i**/

**1920x1080p**).

**HDMI Color (DV-3022V/DV-3020V)** • Ändern Sie ddie von der **HDMI OUT**-Buchse ausgegebenen Videosignale (**Full range RGB**/**RGB**/ *Component*).

### **Deep Color (DV-3022V/DV-3020V)** • Wählen sie **Auto**, wenn der angeschlossene Fernseher oder Monitor mit Deep Color Kompatibel ist (**Auto**/*Off*).

### **OSD Language** • Ändern Sie die Sprache der Betriebsmeldungen (**Play**,

**Stop** usw.), die auf dem Fernsehschirm angezeigt werden (*English*/verfügbare Sprachen). **Angle Indicator** • Wählen Sie, ob das Winkelzeichen auf dem Fernsehbildschirm angezeigt wird (*On*) oder nicht (**Off**).

#### **On Screen Display** • Wählen Sie, ob Betriebsmeldungen (**Play**, **Stop** usw.) auf dem Fernsehbildschirm angezeigt werden (*On*) oder

nicht **Off**).

Options-Einstellungen

**Parental Lock**

**Level Change**/**Country Code**).

**DivX VOD** • Zeigen die den Registrierungscode an, der zum Abspielen von DivX VOD-Dateien erforderlich ist (**Activate**/**Deactivate**).

**• Besternalischen Sie DVD-Videobetrachtung (Password/** 

**Auto Power Off**

• Wählen Sie, ob die Stromversorgung automatisch ausgeschaltet werden soll (*On*) oder nicht (**Off**). Bei einer Einstellung auf *On* wird, wenn 30 Minuten lang oder länger keine Operation ausgeführt wird, der Stro automatisch ausgeschaltet. Zurücksetzen aller Einstellungen auf die Standardwerte **Während sich der Spieler im Standby-Modus befindet … Drücken Sie STANDBY/ON, während Sie gedrückt halten.** Verwenden Sie die Tasten auf dem vorderen Bedienfeld.

# **4** Ändern der Einstellungen

**Stellen Sie keine Gegenstände auf den Spieler.** Stellen Sie keine Gegenstände oben auf den Spieler.

**Setzen Sie das Gerät nicht Hitze aus.**

Schalten Sie den Spieler aus, wenn Sie ihn nicht verwenden.

Je nach den Signalbedingungen können Streifen im Fernsehbild erscheinen, und Radiosendungen können durch Rauschen gestört werden, wenn der Spieler eingeschaltet ist. Schalten Sie in diesem Fall den Spieler aus.

Über Kondensation

Reinigen des Produkts

• Ziehen Sie das Netzkabel von der Wandsteckdose ab, wenn Sie den Spieler reinigen. • Reinigen Sie den Spieler mit einem weichen Tuch.

Tragen Sie bei hartnäckigen Verschmutzungen ein wenig<br>in 5 bis 6 Teilen Wasser verdünnten Neutralreiniger auf<br>ein weiches Tuch auf. Wringen Sie das Tuch sorgfältig<br>aus, wischen Sie den Schmutz ab, und wischen Sie mit<br>einem

führen, dass sich Beschriftungen und Beschichtungen<br>ablösen. Vermeiden Sie außerdem, dass Gummi- oder<br>Vinylprodukte längere Zeit in Kontakt mit dem Spieler<br>geraten, da dies das Gehäuse beschädigen könnte.<br>• Wenn Sie chemis

Produkten sorgfältig durch.

**Blockieren Sie nicht die Lüftungsöffnungen.**<br>Verwenden Sie den Spieler nicht auf flauschigen<br>Teppichen, Betten, Sofas, eingewickelt in Tücher, usw.<br>Dabei besteht die Gefahr von Schäden durch Überhitzung.

Stellen Sie den Spieler nicht auf einen Verstärker oder<br>eine andere Komponente, die Hitze erzeugt. Wenn Sie<br>den Spieler in einem Rack aufstellen, stellen Sie ihn nach<br>Möglichkeit auf ein Fach unterhalb des Verstärkers, um

Vorsichtsmaßregel, wenn das Gerät in einem Rack mit Glastür aufgestellt ist

Reinigen der Linse

Hinweise zum Copyright

Dieser Artikel enthält Urheberrechtsschutztechnologie, die durch US-Patente und andere Rechte der Rovi Corporation an geistigem Eigentum geschützt ist. Reverse Engineering und Zerlegung sind verboten.

Lagerung<br>
• Bewahren Sie Siess stets in ihrer jeweiligen Hülle auf<br>
und bewahren Sie sie vertikal auf. Vermeiden Sie Orte,<br>
an denen es heiß ist, feucht ist, die direktem Sonnenlicht<br>
ausgesetzt sind und an denen es sehr k

Handhabung von Discs

Reinigen der Discs

eschädigen können

 Discs mit Fingerabdrücken und Staub können nicht ordnungsgemäß abgespielt werden. Reinigen Sie die Disc in diesem Fall durch sanftes Abwischen mit einem Reinigungstuch usw. von der Mitte zum Rand.

Verwenden Sie keine verschmutzen Reinigungstücher.<br>Verwenden Sie weder Benzin, Verdünner noch andere flüchtige Chemikalien. Verwenden Sie kein<br>Schallplattenspray oder Antistatikspray.<br>• Tragen Sie bei hartnäckigen Verschmu

• Legen Sie niemals zwei Discs übereinander in der<br>
• Disc-Schublade ein.<br>
• Bringen Sie nicht Papierstücke oder Aufkleber auf Discs<br>
• Enringen Sie nicht Papierstücke oder Aufkleber auf damit<br>
• nicht abspielbar werden. B

Hinweise zu speziell geformten Discs

Speziell geformte Discs (Herzform, sechseckig, usw.) können mit diesem Spieler nicht abgespielt werden. Verwenden Sie keine solchen Discs, da diese den Spieler beschädigen.

Hinweise zu Kondensation auf Discs Wenn Discs plötzlich von einem kalten Ort in einen warmen<br>Raum gebracht werden (z. B. im Winter), können sich auf<br>der Disc-Oberfläche Wassertropfen (Kondensation) bilden.<br>Wenn Kondensation auf der Oberfläche vorhanden ist, können Discs nicht ordnungsgemäß abgespielt werden. Wischen Sie die Wassertropfen sorgfältig von der Disc-Oberfläche ab, bevor Sie die Disc einlegen.

Warenzeichen

 HDMI, das HDMI-Logo und High-Definition Multimedia Interface sind Warenzeichen oder eingetragene Warenzeichen von HDMI Licensing, LLC in den USA und

HƏMI

anderen Ländern.

 Hergestellt unter Lizenz von Dolby Laboratories. "Dolby" und das Doppel-D-Symbol sind Warenzeichen von Dolby

 $\Box$ DOLBY **DIGITAL** 

Laboratories.

Sprachbezeichnung (Codes) und Eingabecodes<br>Japanese (ja), 1001 – Esperanto (eo), 0515 – Kirghiz (ky), 1125 – Sinhalese (si), 1909<br>French (fr), 0514 – Esperanto (eo), 0515 – Latin (la), 1201 – Slovenian (si), 1911<br>French (f

German (de), **4005** Basque (eu), **0521** Latothian (lo), **1215** Shona (sm), **1913**<br>Italian (it), **0920** Persian (fa), **0601** Lithuanian (It), 1220 Shona (sn), 1914<br>Spanish (es), 0519 Finnish (it), 0609 Latvian (Iv), 1222 So

#### Einstellen des Fernsehsystems

- • Wenn das Bild von der abgespielten Disc verzerrt ist, schalten Sie das Fernsehsystem auf das in Ihrem Land
- oder Ihrer Region verwendete um. • Wenn das Fernsehsystem umgeschaltet wird, sind die Typen der abspielbaren Discs begrenzt. • Die werkseitige Vorgabe ist **AUTO**.

#### **Während sich der Spieler im Standby-Modus befindet … Drücken Sie STANDBY/ON, während Sie**

**gedrückt halten.** Verwenden Sie die Tasten auf dem vorderen Bedienfeld. Die Stromversorgung schaltet ein, und das Fernsehsystem schaltet um, wie unten gezeigt.

• **AUTONTSC** • **NTSCPAL** • **PALAUTO**

keine Disc

#### Vorsichtshinweise

#### Installationsort

- • Wählen Sie einen stabilen Ort in der Nähe des Fernsehgeräts oder der Stereoanlage zur Verwendung mit dem Spieler. • Stellen Sie den Spieler nicht auf ein Fernsehgerät oder
- einen Farbmonitor. Halten Sie den Spieler vo Kassettendecks oder anderen Geräten, die von Magnetfeldern beeinflusst werden, fern.

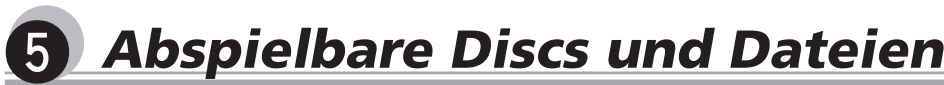

Nicht abspielbare Discs • Blu-ray Discs

> • HD-DVDs • AVCHD • AVCREC • DVD-Audio-Discs • DVD-RAM-Discs • SACDs

CD-G

#### Über Regionalcodes

Alle DVD-Video-Discs tragen eine Regions-Markierung<br>(Nummer) auf der Hülle. Die Markierung (Zahl)<br>kennzeichnet die Region(en) der Welt, mit denen die Disc<br>kompatibel ist. Ihr DVD-Spieler hat auch eine Regions-Markierung (Zahl), die Sie auf dem hinteren Bedienfeld maen können.<br>Wenn Sie versuchen, eine Disc einer inkompatiblen Regio

Wenn Sie versuchen, eine Disc einer inkompatiblen Region<br>abzuspielen, wird "In**compatible disc region number**<br>**Can't play disc**" auf dem Bildschirm angezeigt, und die<br>Sie können die Disc nicht abspielen. Discs, die mit "AL

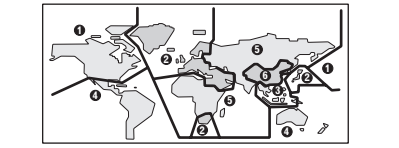

Über kopiergeschützte CDs Dieser Spieler ist auf Übereinstimmung mit den Spezifikationen des Audio-CD-Formats ausgelegt. Dieser Spieler unterstützt nicht die Wiedergabe oder Funktionen von Discs, die diesen Spezifikationen nicht entsprechen.

#### Abspielen von Discs, die auf Computern oder BD/DVD-Recordern erstellt wurden

• Es kann sein, dass der Spieler Discs, die unter Verwendung eines Computers bespielt wurden, nicht abgespielt werden können. Nehmen Sie Discs in einem Format auf, das auf diesem Spieler abgespielt werden -<br>Format auf, das auf diesem Spieler abgespielt werden<br>kann. Nähere Informationen erhalten Sie von Ihrem Fachhändler.

Abspielbare Dateien

#### • Nur mit ISO9660 Level 1, Level 2 und Joliet aufgenommene Discs können abgespielt werden. • Durch DRM (Digital Rights Management) geschützte

**DivX**

DivX-Mediendateien Bild

Audiotracks.

• DivX®, DivX Certified® und die zugehörigen Logos sind Marken von DivX, Inc. und werden unter Lizenz verwendet.

#### **Anzeigen von externen Untertiteldateien**

Dateien können nicht abgespielt werden. • Bei anderen als den unten aufgeführten Dateien (WMV, MPEG4-AAC usw.) kann nicht garantiert werden, dass sie abgespielt werden können. • Dieser Spieler unterstützt baseline JPEG. • Dieser Spieler unterstützt Exif Ver.2.2. • Dieser Spieler unterstützt nicht progressive JPEG. Unterstützte Audiodateiformate

**Gruppe 2**

**Gruppe 5** T

Schwedisch (sv) Albanisch (sq), Kroatisch (hr), Tschechisch (cs),

#### Unterstützte Videodateiformate • Dieser Spieler unterstützt nicht VBR (Variable Bit-Rate) und die verlustfreie Kodierung.

• DivX ist ein von DivX, Inc. geschaffenes Medienformat. • DivX-Dateien können solche fortschrittlichen Wiedergabefunktionen enthalten, wie Menübildschirme und Auswahl mehrfacher Untertitelsprachen/ Windows Media™ Audio (WMA)<br>• Abtastfrequenzen: 32 kHz, 44,1 kHz und 48 kHz<br>• Bit-Rate: Bis zu 192 kbps<br>• Dieser Player unterstützt Dateien, die mit Windows<br>• Dieser Player Version 7/7.1, Windows Media Player für<br>Mindows XP sind. • Windows Media ist eine eingetragene Marke oder eine Marke der Microsoft Corporation in den USA und/oder

**DIVX** 

**Gruppe 4** Hebräisch (iw), Jiddisch (ji)

• Einige externe Untertiteldateien werden möglicherweise falsch oder gar nicht angezeigt. • Für externe Untertiteldateien werden die folgenden Erweiterungen der Untertitelformatdate (Hinweis: Diese Dateien werden nicht im Disc-Navigationsmenü angezeigt): .srt, .sub, .ssa, .smi • Für eine externe Untertiteldatei muss der Dateiname der Filmdatei am Anfang des Dateinamens der Untertiteldatei wiederholt werden.

Die Anzahl der externen Untertiteldateien, zwischer nen für dieselbe Filmdatei gewechselt werden kann

• Dieses Gerät unterstützt die folgenden Sprachgruppen: **Bilddateien** .jpg .jpeg

ist auf 10 begrenzt.

**Gruppe 1** Afrikaans (af), Baskisch (eu), Katalanisch (ca), Dänisch (da), Niederländisch (nl), Englisch (en), Faröisch (fo), Finnisch (fi), Französisch (fr), Deutsch (de), Isländisch (is), Irisch (ga), Italienisch (it), Norwegisch (no), Portugiesisch (pt), Räto-Romanisch (rm), Schottisch-Gälisch (gd), Spanisch (es), **Audiodateien** .wma .mp3

Unterstützte Bilddateiformate **JPEG** • Auflösung: Bis zu 3 072 x 2 048 Pixel

anderen Ländern. • Dieses Produkt enthält Technologie, die Eigentum der Microsoft Corporation ist und nicht ohne Lizenz von Microsoft Licensing, Inc. vertrieben werden darf. **MPEG-1 Audio Layer 3 (MP3)** • Abtastfrequenzen: 32 kHz, 44,1 kHz und 48 kHz

Abspielbare Discs **Control (DV-3022V/DV-3020V)**<br>• Wählen Sie, ob der Spieler mit der Fernbedienung des<br>über ein HDMI-Kabel angeschlossenen AV-Komponente<br>gesteuert werden soll (*On*) oder nicht (Off). DVD-Video-Discs DVD-R/-RW/-R- DL- und Im Video-Modus aufgenommene DVD+R/+RW/+R-DL-Discs Im VR-Modus aufgenommene DVD-R/ RW/-R- DL-Discs Video-CDs (einschließlich Super-VCDs) CD(R/RW) • Audio-CDs<br>
CD(R/RW) • CD-R/-RW/-ROM-Discs, die im CD-DAFormat aufgenommene Musik enthalten JPEG-Dateien, aufgenommen auf DVD-R/ -RW/-R DL-Discs oder CD-R/-RW/ -ROM-Discs DivX-Videodateien, aufgenommen auf DVD-R/-RW/-R DL-Discs oder CD-R/-RW/ ∩ivX® l -ROM-Discs WMA-Dateien, aufgenommen auf DVD-R/ -RW/-R DL-Discs oder CD-R/-RW/ OM-Discs MP3-Dateien, aufgenommen auf DVD-R/ -RW/-R DL-Discs oder CD-R/-RW/

-ROM-Discs

FUJICOLOR-CD

KODAK Picture CD • **Nur die Discs, die finalisiert worden sind, können**

**abgespielt werden. DVD** ist ein Warenzeichen der DVD Format/Logo Licensing Corporation.

#### • ist ein Warenzeichen der FUJIFILM Corporation.

**RW** 

• 

Dieses Zeichen gibt an, dass das Produkt mit DVD-RW-Discs, die im VR-Format (Video Recording-

- Format) aufgenommen wurden, kompatibel ist. Allerdings können Discs, die beim Aufnehmen mit einer "Einmal-Aufnahme-Beschränkung" versehen wurden, nur auf einem CPRM-kompatiblen Gerät wiedergegeben werden.
- 

#### **♦ Hinweise**

Sprachcode-Tabelle

Welsh (cy), **0325** Kashmiri (ks), **1119** Sangho (sg), **1907** Yoruba (yo), **2515**

Growe und Lander-/Gebietscode<br>Growelz, 0308, ch<br>Schweden, 1905, se Pakistan, 1611, pk<br>Thailand, 0508, philippinen, 1608, philippinen, 1608, philippinen, 1608, philippinen, 1608, philippinen, 1609, philippinen, 1609, philip

Danish (da), **0401** Kurdish (ku), **1121** Serbo-Croatian (sh), **1908** Zulu (zu), **2621**

Länder-/Gebietscode-Tabelle

**Bezeichnung des Landes/Gebiets, Eingabecode und Länder-/Gebietscode** Vereinigte Staaten von Amerika, **2119**, us Schweiz, **0308**, ch Norwegen, **1415**, no Argentinien, **0118**, ar Schweden, **1905**, se Pakistan, **1611**, pk

Italien, **0920**, it Thailand, **2008**, th Finnland, **0609**, fi Indien, **0914**, in Taiwan, **2023**, tw Mexiko, **1324**, mx Indonesien, **0904**, id China, **0314**, cn Brasilien, **0218**, br Australien, **0121**, au Chile, **0312**, cl Frankreich, **0618**, fr Österreich, **0120**, at Dänemark, **0411**, dk Belgien, **0205**, be Niederlande, **1412**, nl Deutschland, **0405**, de Portugal, **1620**, pt Kanada, **0301**, ca Japan, **1016**, jp Hongkong, **0811**, hk Republik Korea, **1118**, kr Neuseeland, **1426**, nz Malaysia, **1325**, my

Contribution (br.) 2118<br>
Cannada (kn), **111**<br>
Cannada (kn), **1112**<br>
Cannada (km), **1112**<br>
Camnada (km), **1113**<br>
Sanskrif (sa), **1904**<br>
Camnada (km), **1114**<br>
Sanskrif (sa), **1904**<br>
Sanskrif (sa), **1904**<br>
Sanskrif (sa), **190** 

Singapur, **1907**, sg